#### Die Klasse PortIOVFD

Die nichtvisuelle-Komponente "vfd" des VFD-Studios ist eine Instanz der Klasse PortIOVFD und dient der Ansteuerung des Displays.

Neben Methoden zur Kommunikation mit dem Display und zu dessen Initialisierung beinhaltet sie u.a. Methoden zur Text-, Grafik- und Uhrzeitdarstellung und zum Abspielen von Animationen.

#### Klassenhierarchie:

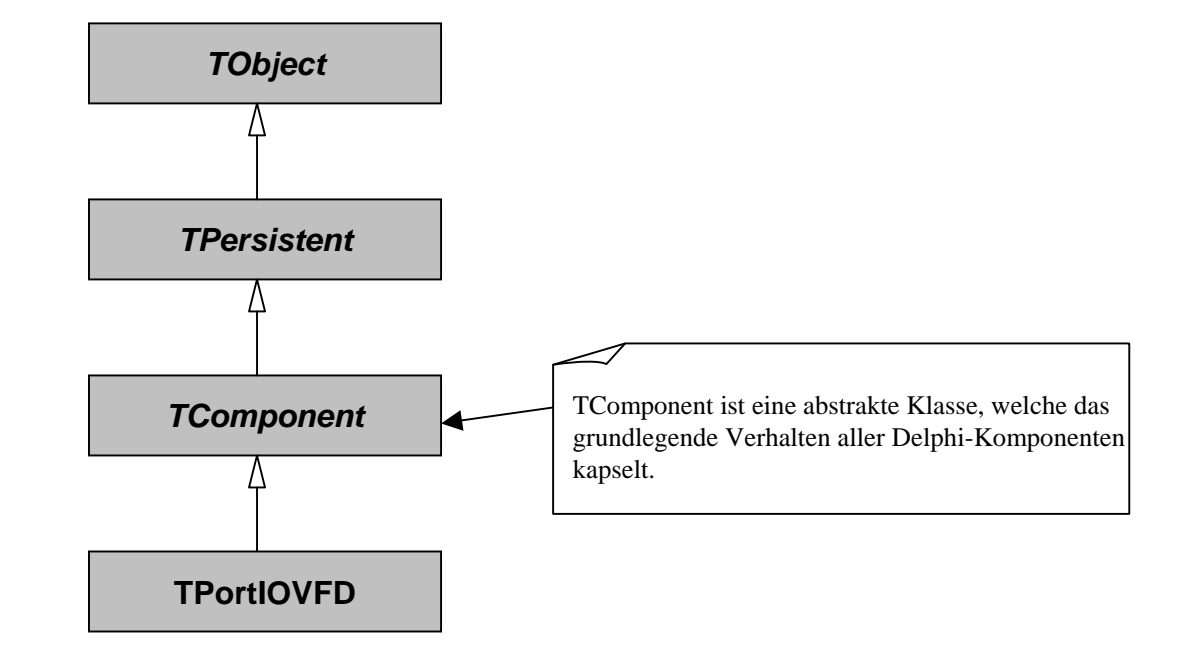

## Variablen, Objekte und Methoden im Überblick:

Die Bitmap- und Timer-Objekte werden zur Laufzeit erzeugt und sind Eigentum der Komponente *vfd* (Parent-Child-Beziehung).

Die PortIOComponent jedoch ist im Besitz des Hauptfensters – es wird lediglich eine Referenz zu dieser Komponente hergestellt(vgl. Dokumentation).

#### **vfd: TPortIOVFD**- BA: word - DC: array[0..9, 0..191] of byte- LightLevel: byte - FOut: boolean - framewidth: byte - frame, frames, Xposit : word- Bmap: TFileName- Digital: boolean- Xuhr: byte - Bmp, ClockBitmap: TBitmap - FadeTimer, AnimateTimer, ClockTimer: TTimer + PortIOComponent: TDLPortIOPortIOComponent+ LPTPort: word + Bitmap: TBitmap# outport(Adresse: word, wert, byte)# Doppenpunkt()# LoadChars() # AnimateTimerEvent(Sender: TObject)# AnimateBitmap(bmp: Tbitmap; xPos,Frame, FrameWidth: word; Farbe: TColor);# FadeTimerEvent(Sender: TObject)# ClockTimerEvent(Sender: TObject)# RefreshTimer() # BitmapChangeEvent(Sender: TObject) + constructor Create(Aowner: TComponet)+ destructor Destroy()+ InitVFD()+ WriteCommand(c: byte)+ WriteData(d: byte)+ SetCursor(C\_low, C\_high: byte) + ClearScreen(ScreenNr: byte)+ SelectScreen(Screen: byte)+ PaintString(s: string; col, row: byte)+ PaintBitmapRect(Source: TBitmap; xDisplay,yDisplay,width,xOffset: byte; Farbe: TColor)+ ClearBitmap() + SetPixelbyte(Pixelbyte,x,y: byte)+ PauseAnimation()+ StopAnimation()+ Fade(off: boolean; Speed: word)+ Time(analog: boolean; Xposition: byte)+ stopClock()

### Übersicht über die Methoden

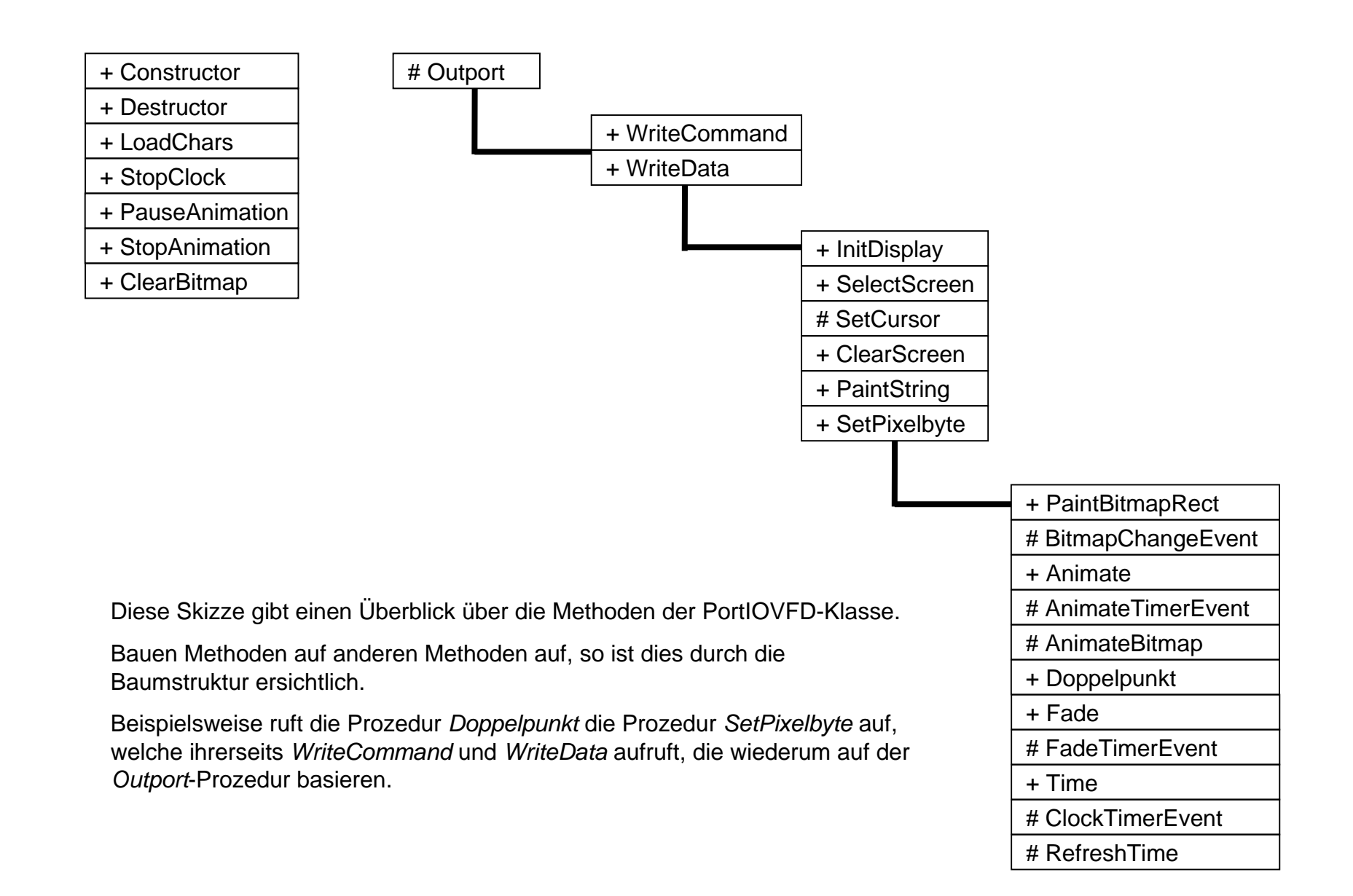

#### Notation

Im Folgendem die Ablaufdiagramme der Methoden dieser Klasse.

Da wegen der großen Anzahl globaler Variablen, Konstanten, Objekten und Methoden die Übersicht leicht verloren geht gelten dabei folgende Vereinbarungen zur Verbesserung der Lesbarkeit und Verständlichkeit:

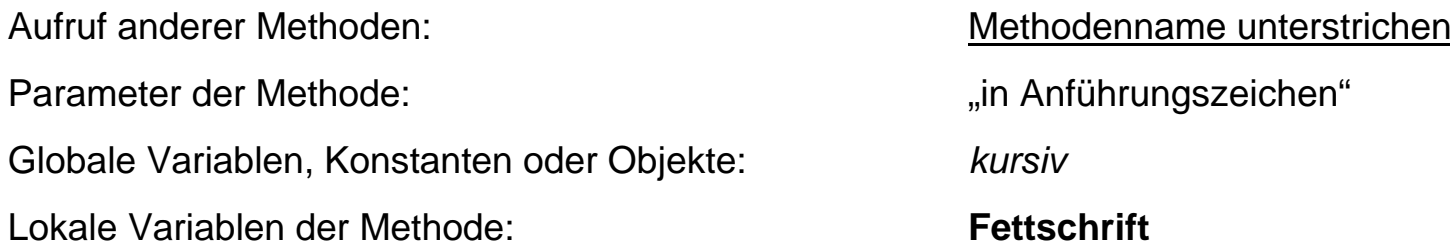

Komplexere Zusammenhänge zwischen Prozeduren und Objekten werden durch Anwendungsfälle in übersichtlicher Form veranschaulicht.

Für nähere Hintergründe sei jedoch auf die Dokumentation verwiesen.

Allgemeine Methoden

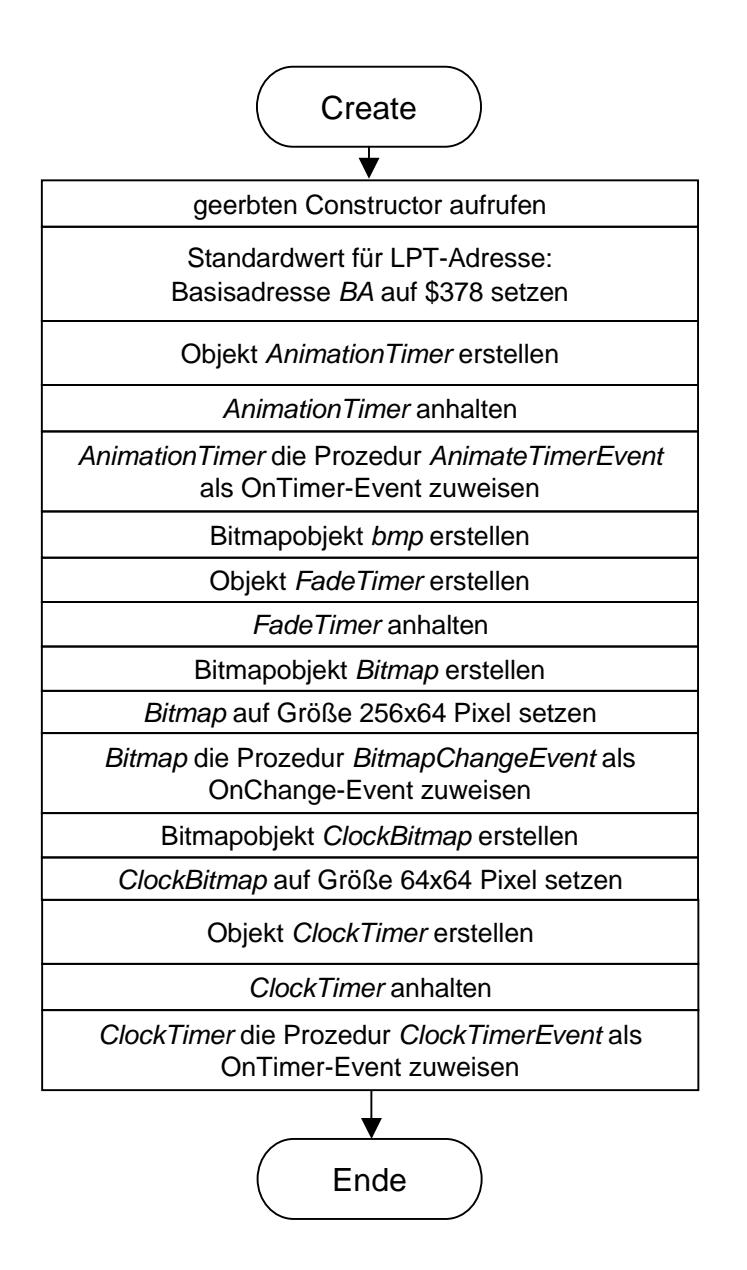

Nicht im Ablaufplan eingezeichnet:Alle Objekterstellungen mittry...except-Blöcken gesichert (vgl. Code)

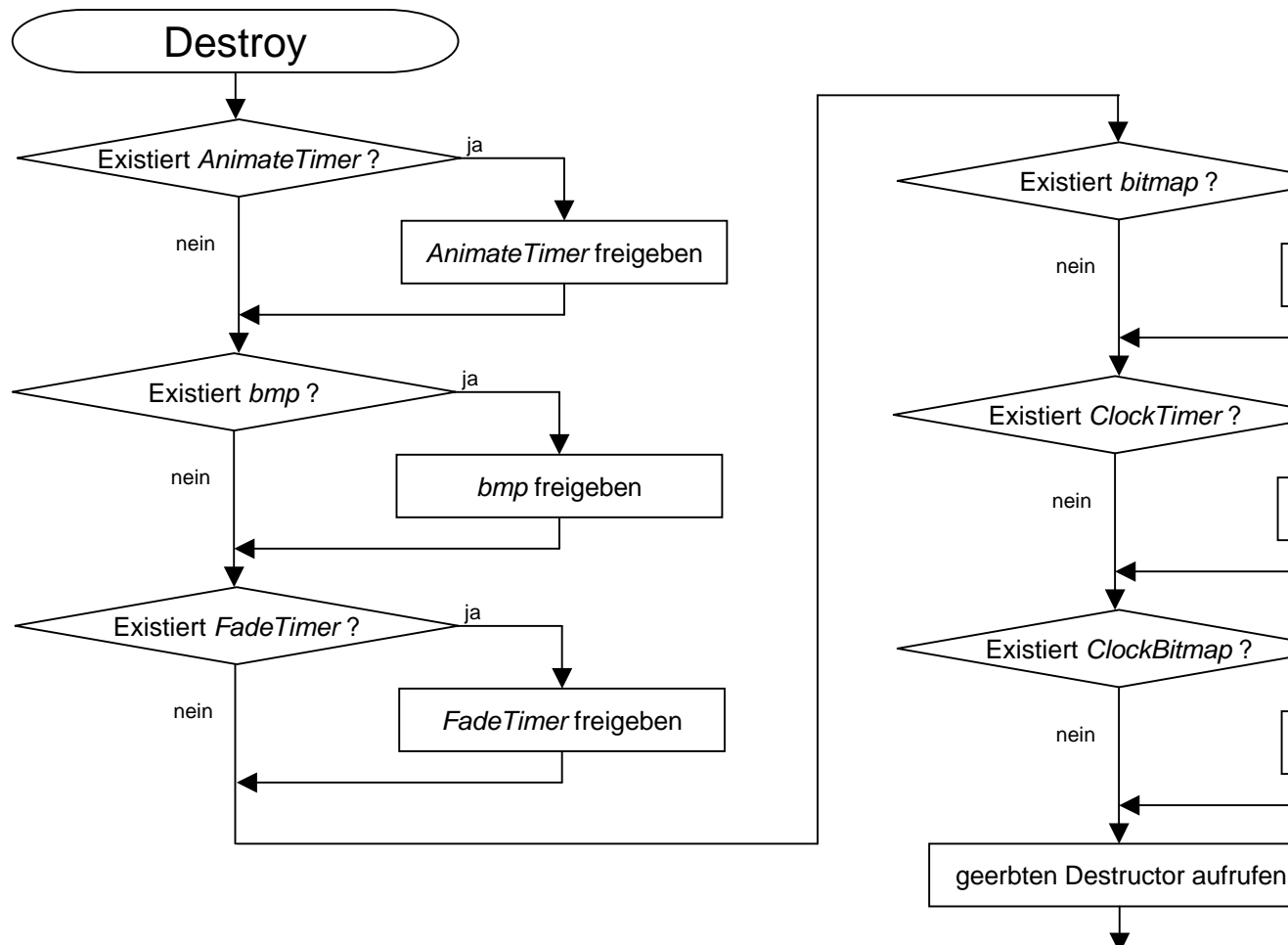

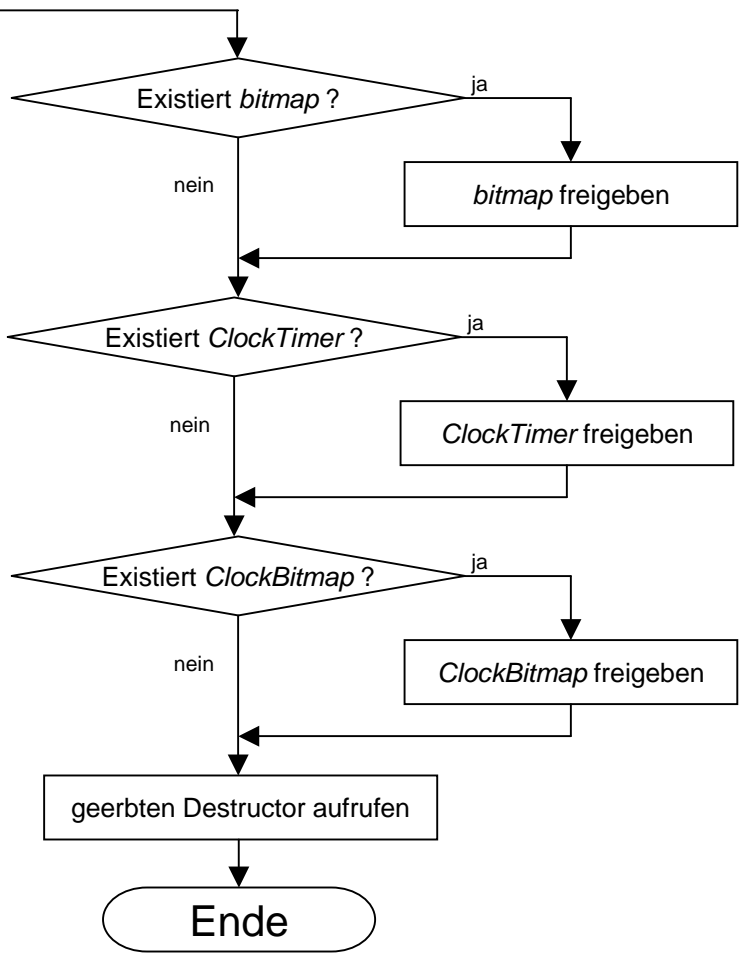

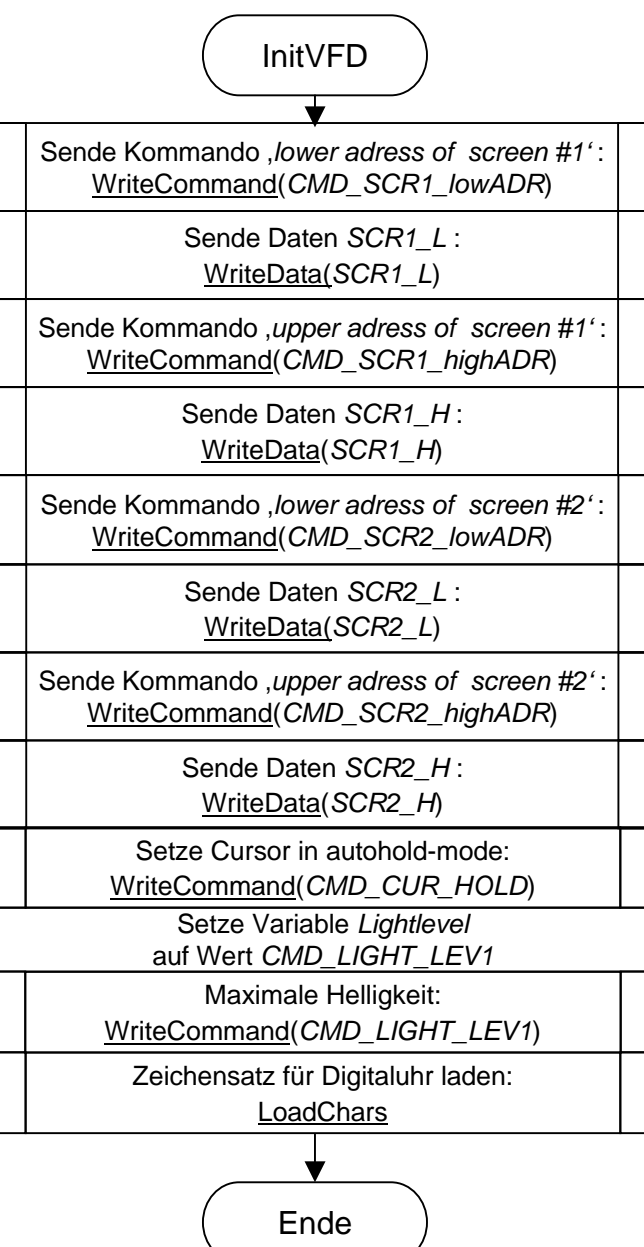

Diese Prozedur muss einmal aufgerufen werden, nachdem eine Instanz der Klasse erzeugt wurde. Es dürfen vor ihr keine anderen Methoden aufgerufen werden (ausgenommen Constructor und Destructor)!

## Kommunikation mit dem Display-Controller

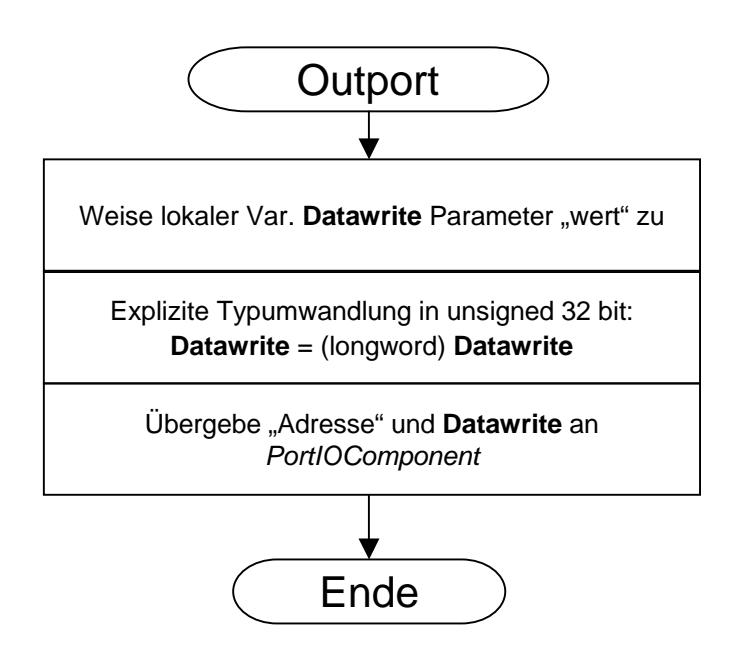

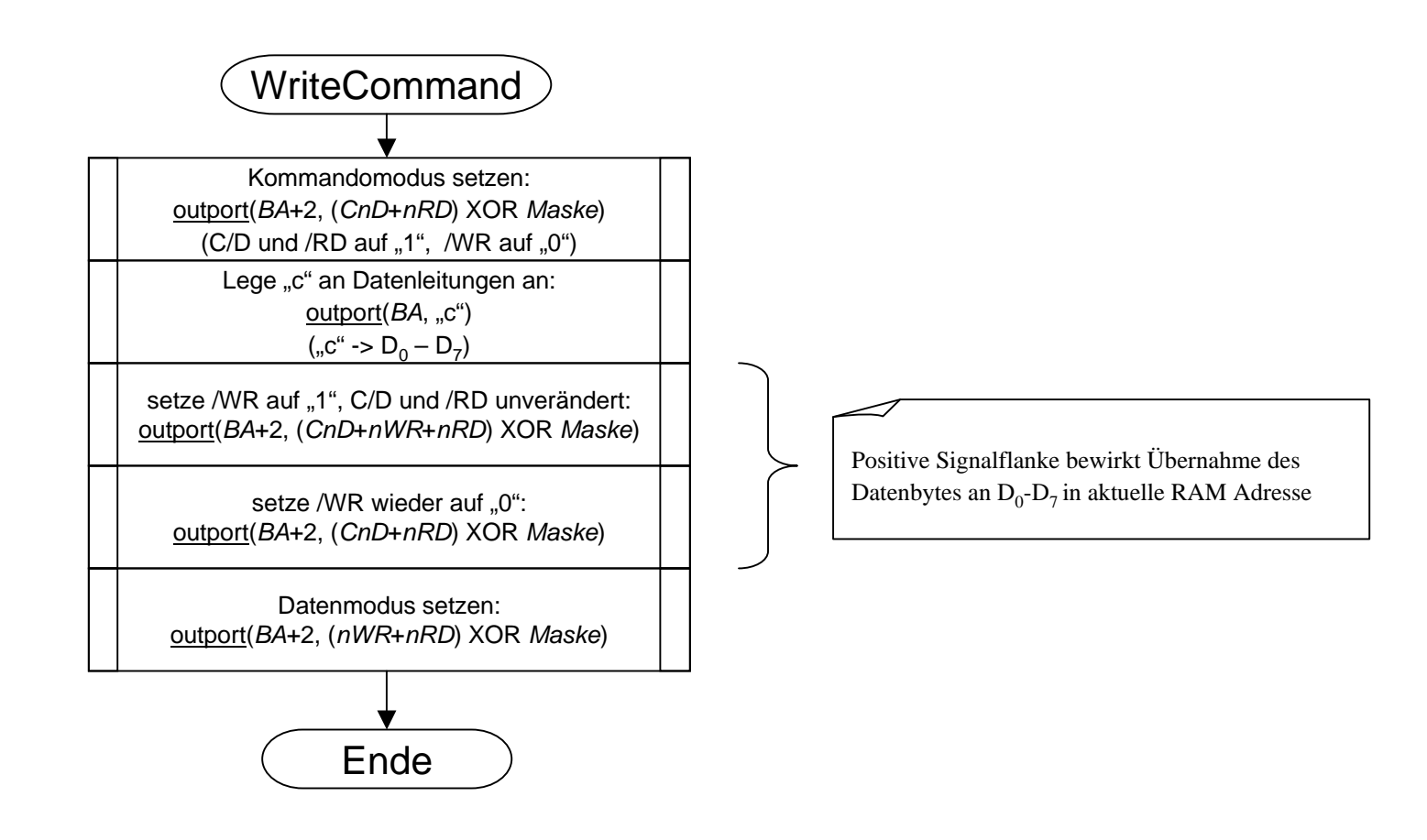

Diese Prozedur dient der Berschreibung einer Adresszelle im Display-RAM.Zuvor muss der Cursor mit SetCursor auf die betreffende Adresse gesetzt werden.

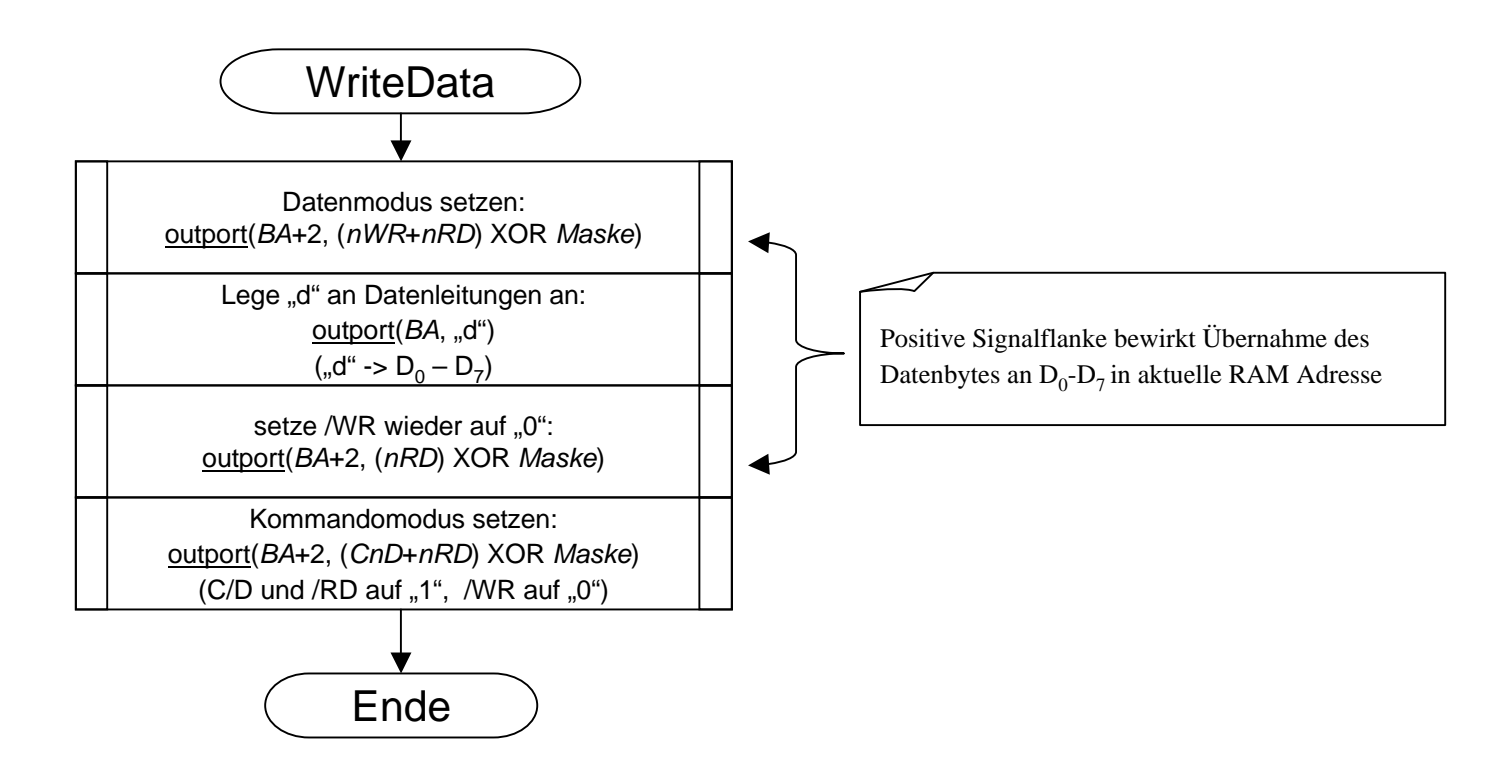

Grundlegende Methoden

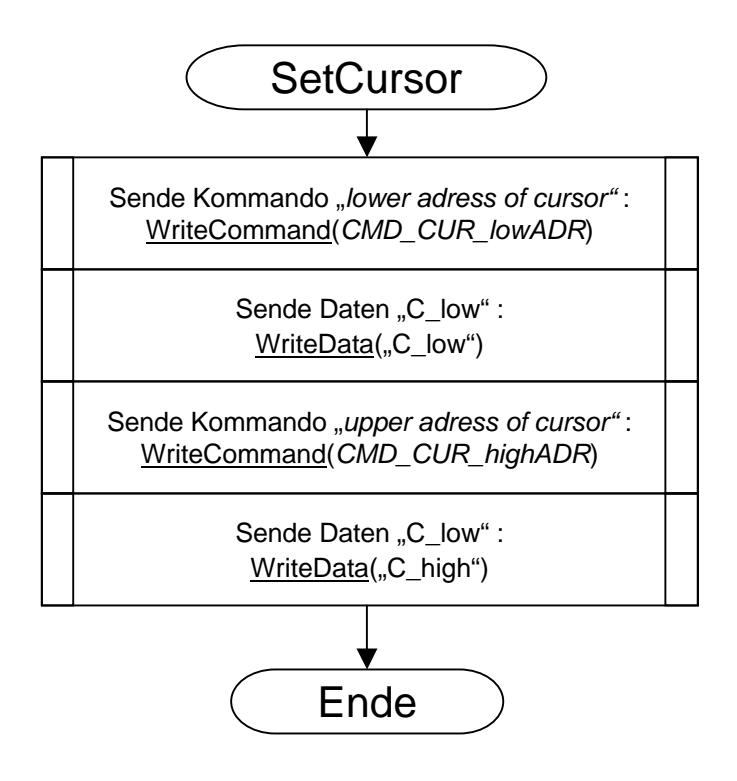

Wichtig ist, dass erst das untere Adressbyte geschrieben wird, dann das obere.CMD\_CUR\_lowADR und CMD\_CUR\_highADR sind global definierte Konstanten

Löscht den angegebenen Screen.

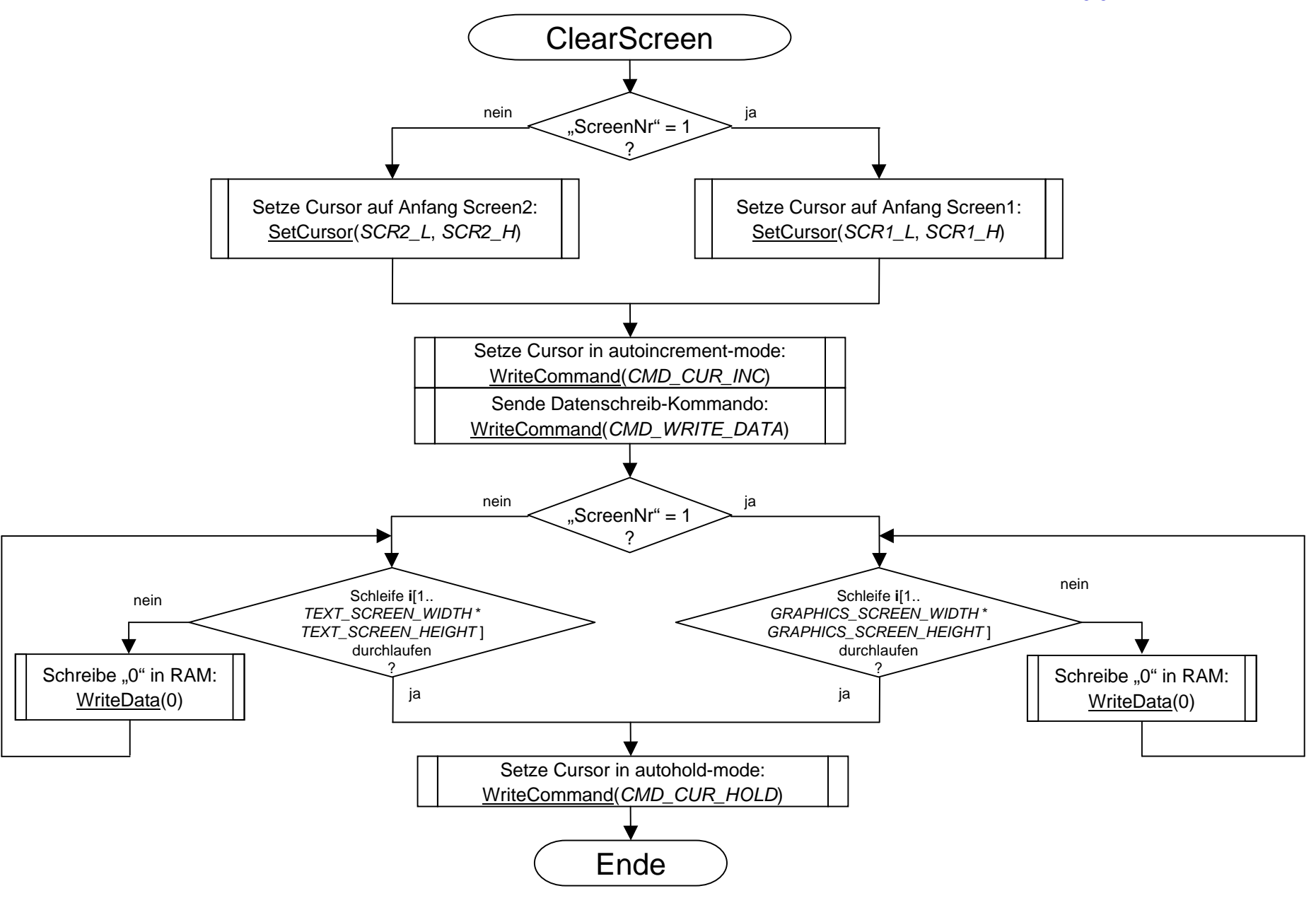

Aktiviertden angegebenen Screen. D.h. der Grafik- oder Textbildschirm wirdauf dem Display angezeigt.

Ist Parameter "Screen" gleich 3, werden beide Screens aktiviert; ist "Screen" gleich 0, wird kein Screen angezeigt.

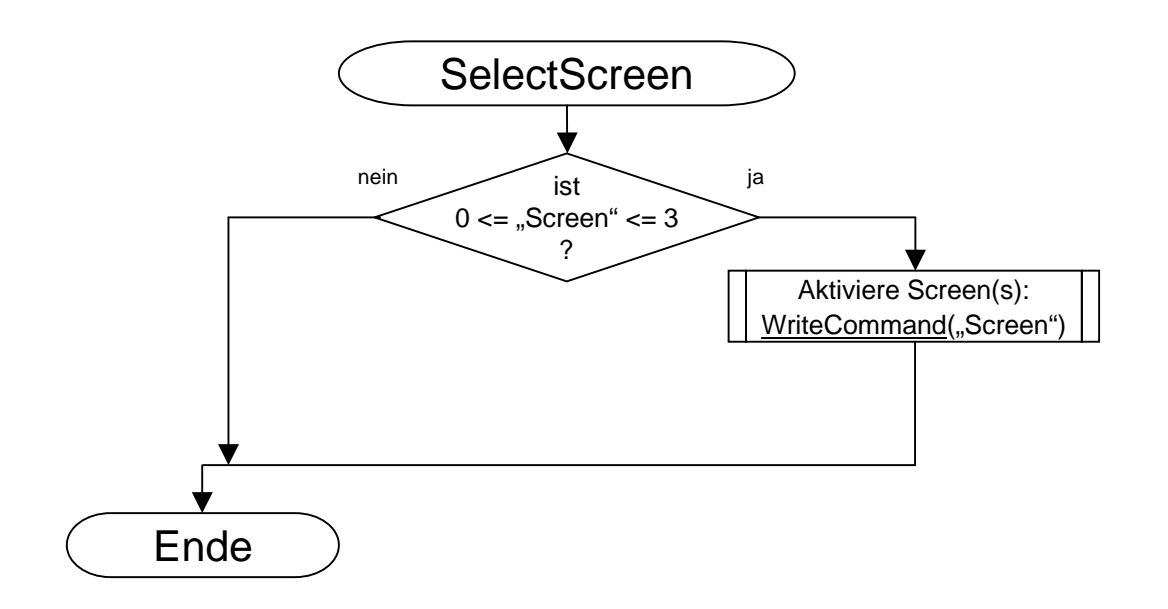

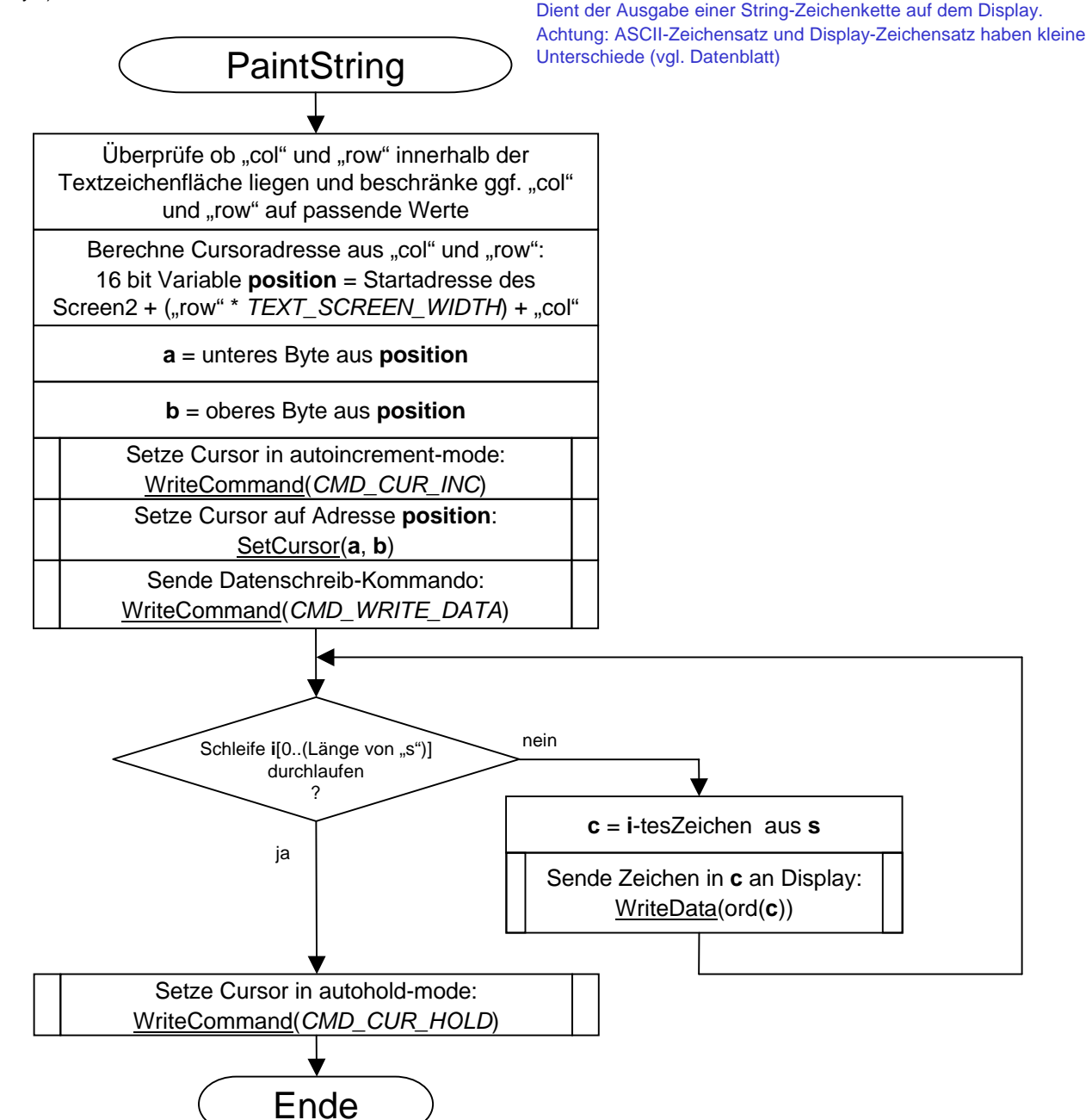

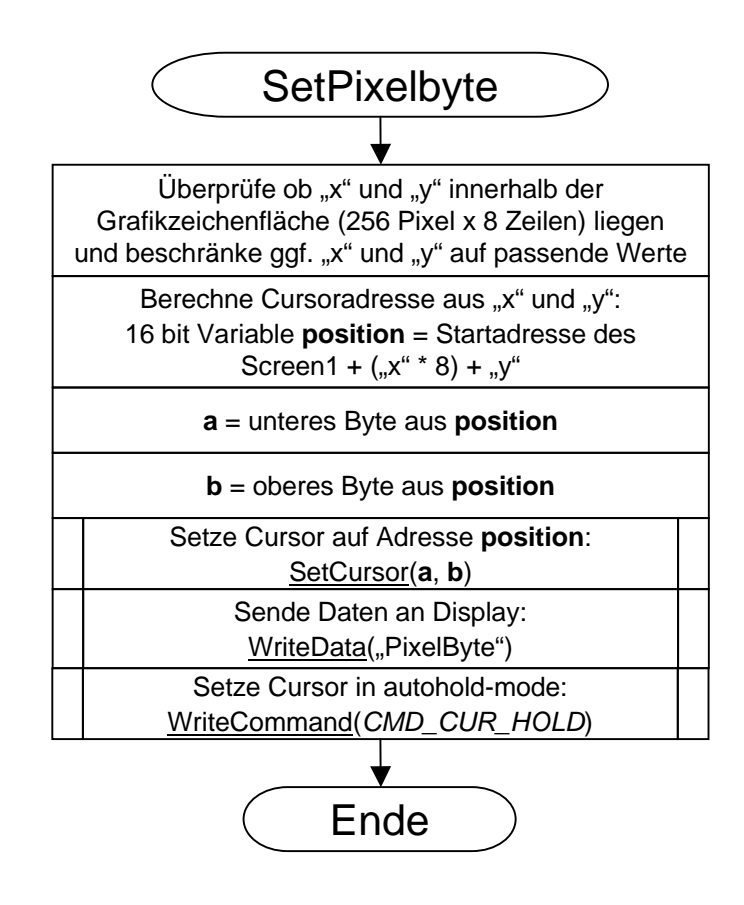

#### Grafikausgabe

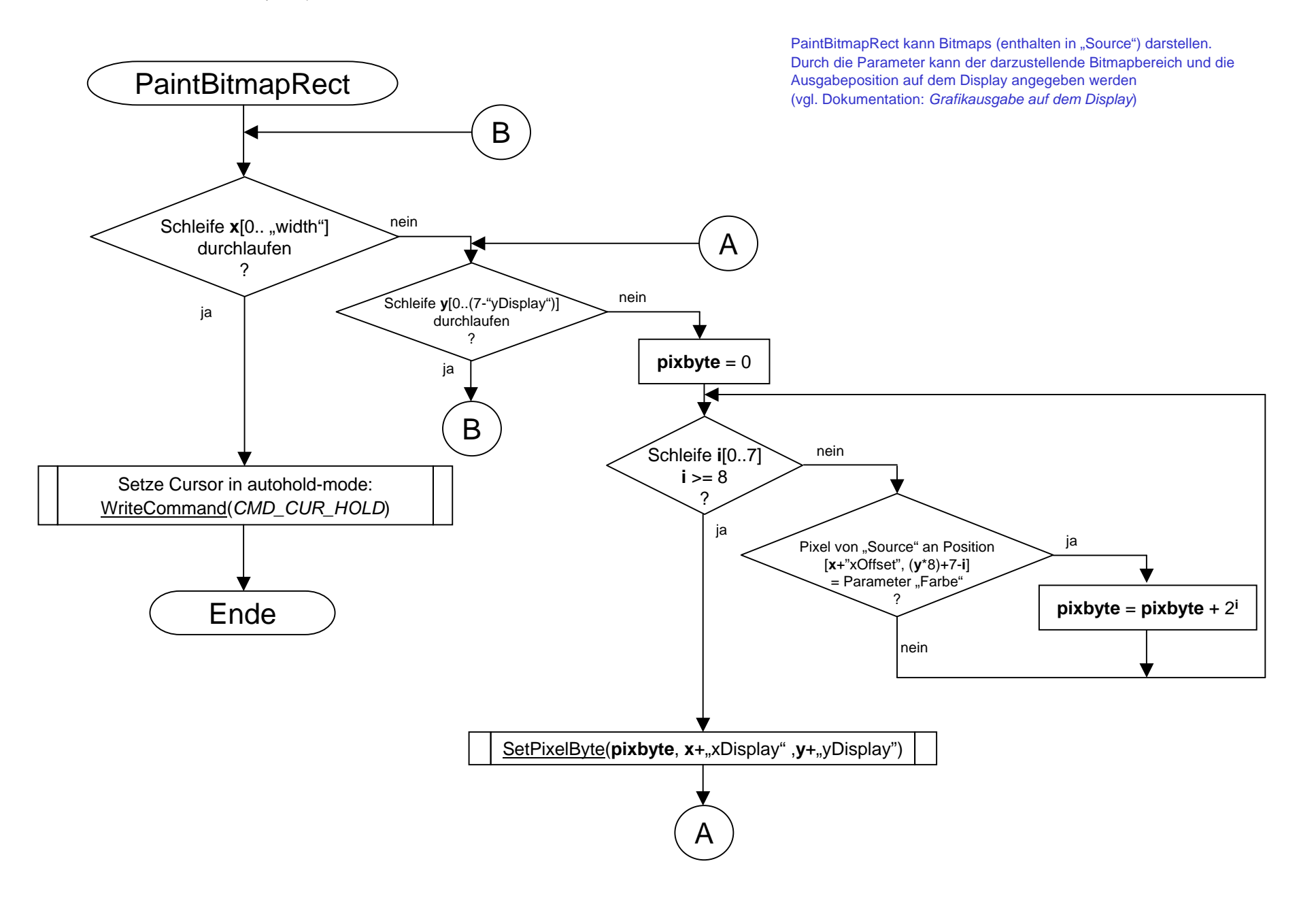

# AnwendungsfallGrafikausgabe mitt BitmapChangeEvent

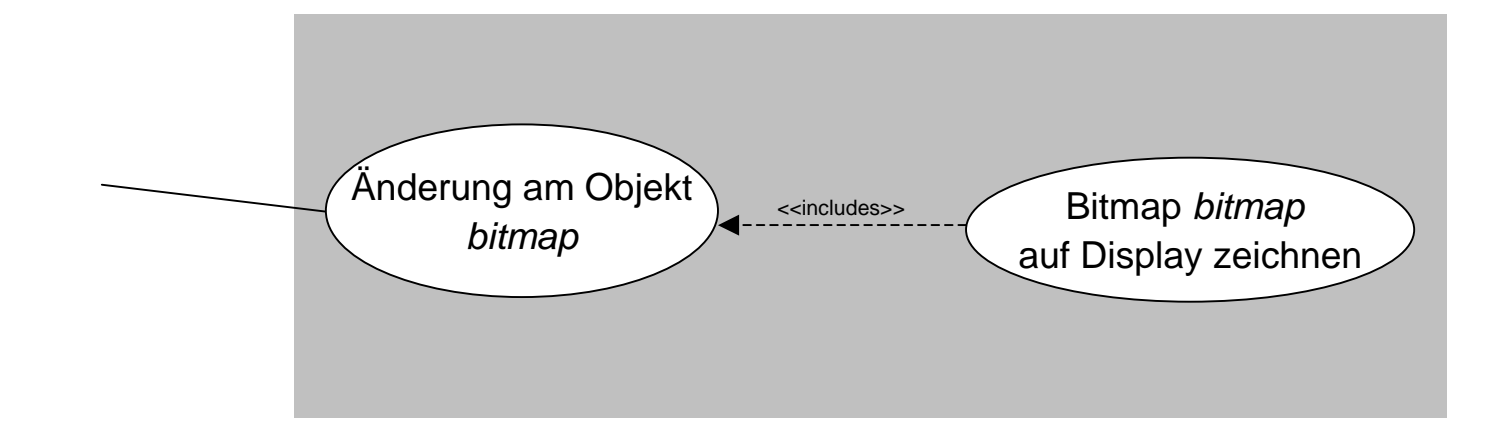

Eine Zeichenoperation auf der Zeichenfläche Bitmapobjekt *bitmap* führt immer zum Aufruf der Prozedur BitmapChangeEvent, die die bitmap-Zeichenfläche auf das Display kopiert. Soll bitmap geändert werden, ohne dass die Zeichenfläche auf das Display kopiert wird muss die Umleitung des OnChange-Events des Bitmapobjektes auf die Prozedur BitmapChangeEvent aufgehoben werden – siehe ClearBitmap.

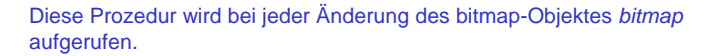

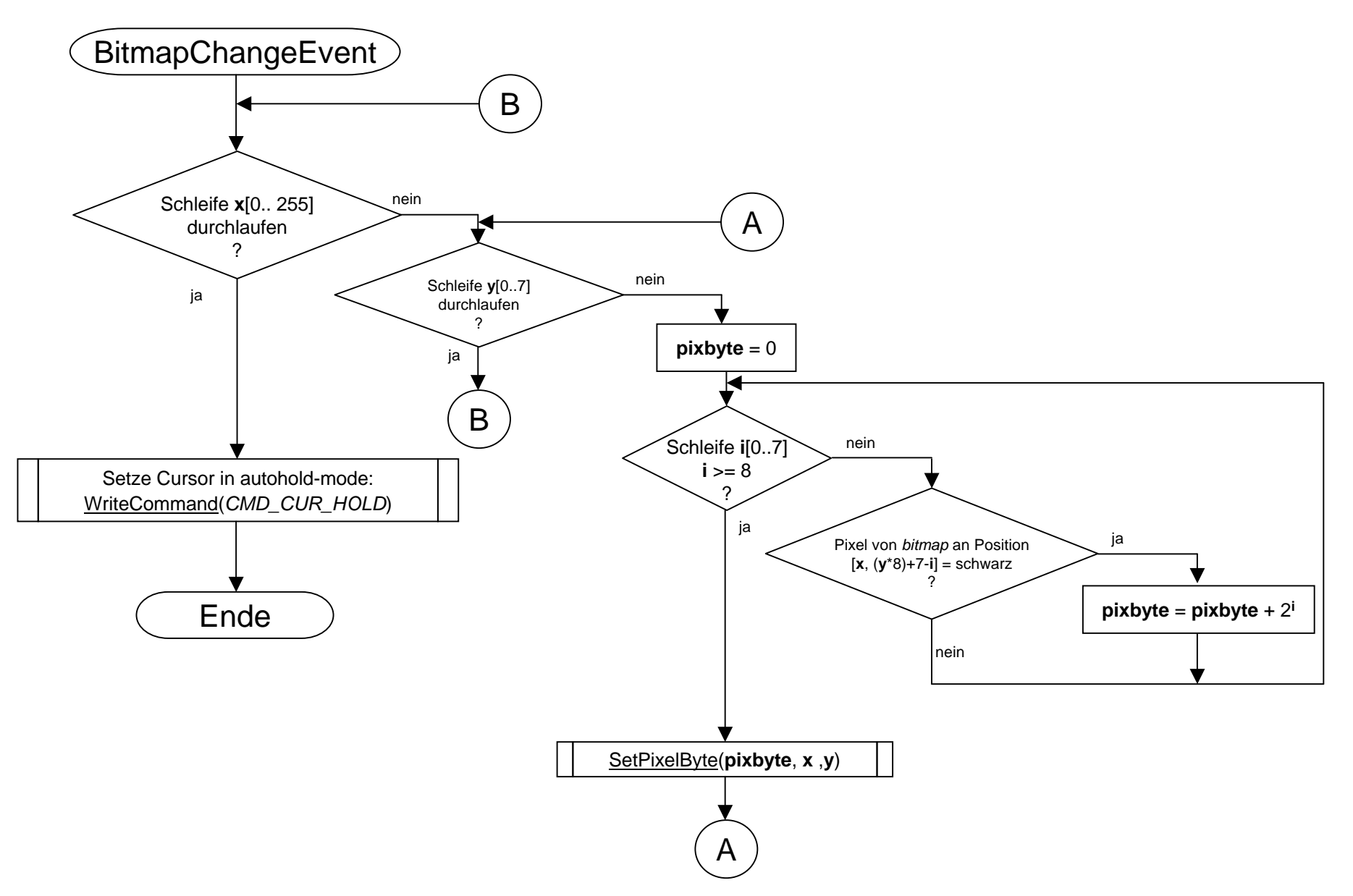

Diese public Prozedur löscht die Zeichenfläche des internen Bitmapobjekts bitmap, welches u.a. dazu benutzt wird Texte in versch. Schriftarten darzustellen.

 Um zu verhindern, daß nach der Löschung die Bitmap auf das Display gezeichnet wird (siehe BitmapChangeEvent) wird dazu der Verweis des OnChangeEvents auf BitmapChangeEvent kurzfristig außer Kraft gesetzt.

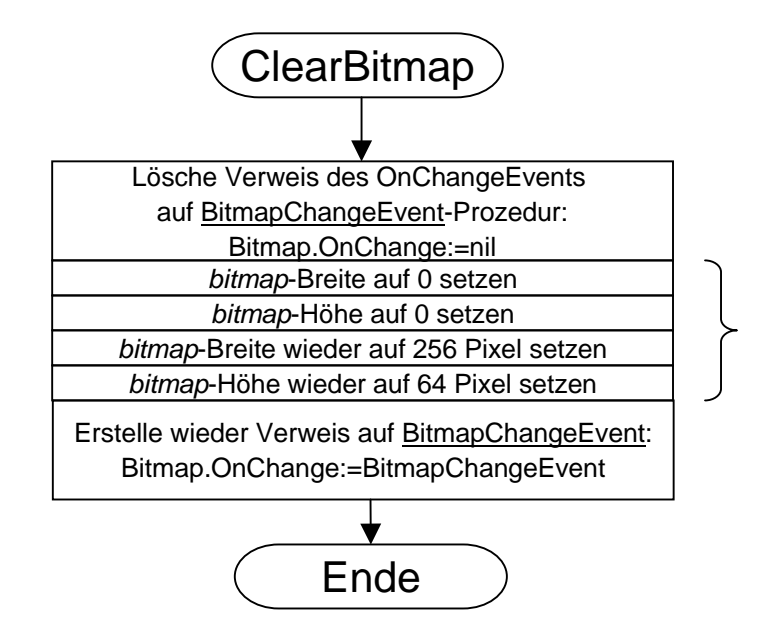

Trick:

 Kurz die Größe auf 0 setzen löscht ein Bitmapschneller als Füllen oder Überzeichnen.

Abspielen von Animationen

## AnwendungsfallAnimation

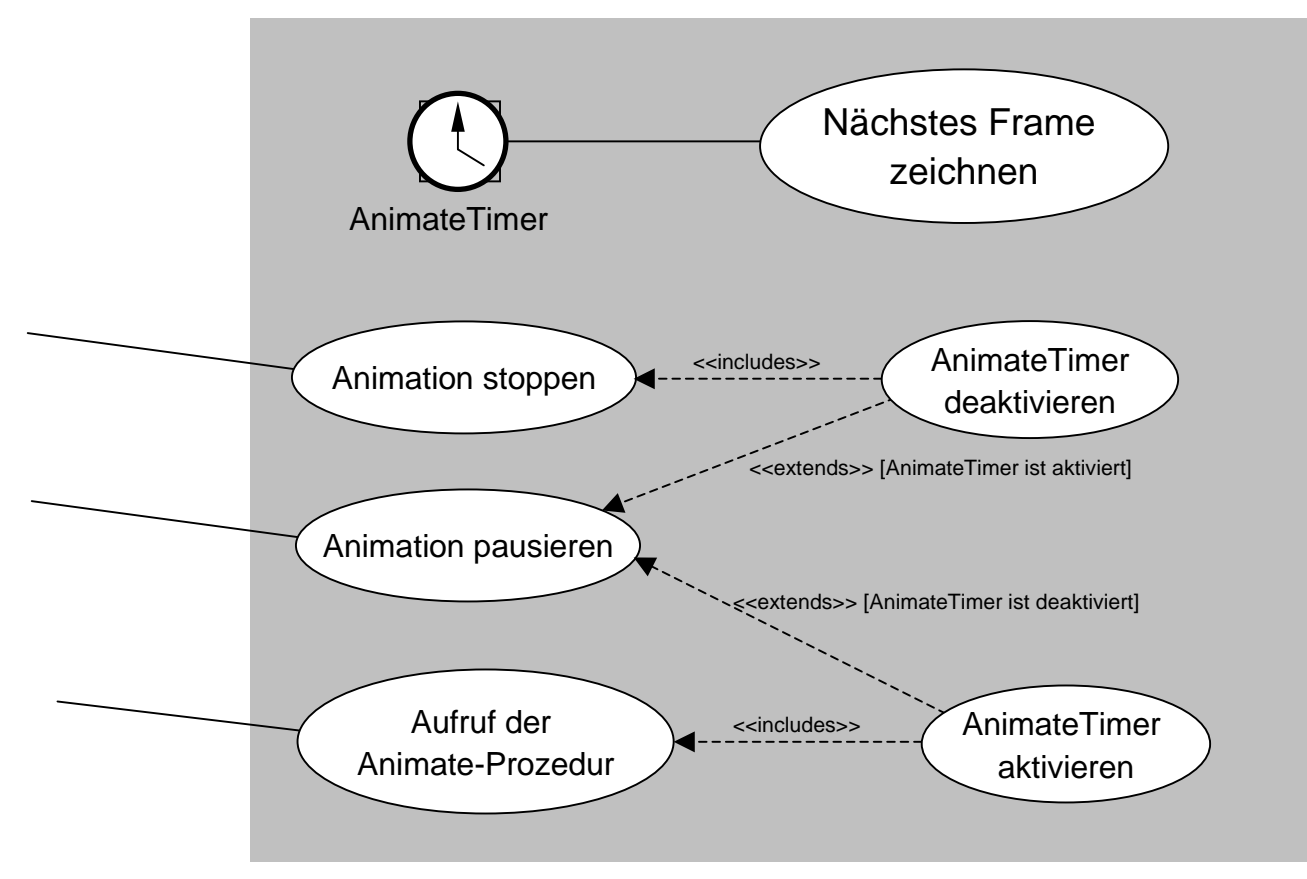

Durch den Aufruf der Animate-Prozedur wird eine Animation abgespielt. Dazu wird der AnimateTimer aktiviert, welcher bei jedem Intervall das nächste Einzelbild zeichnet.

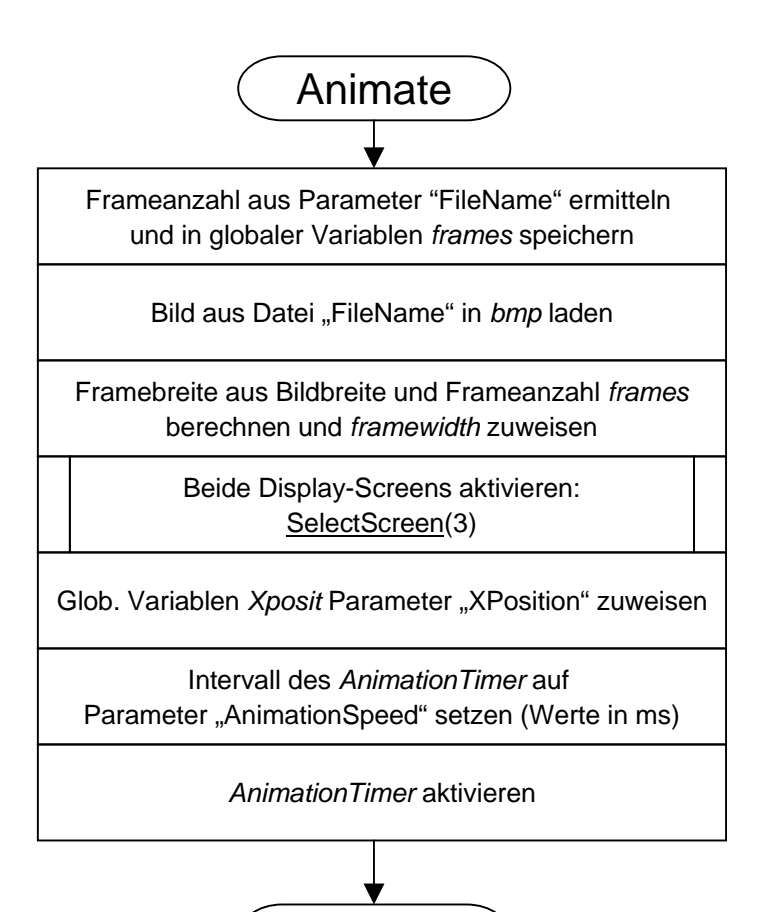

Ende

Diese public Prozedur wird vom Hauptprogramm aufgerufen und übergibtden Dateinamen der Animation, X-Position auf dem Display und Abspielgeschwindigkeit.

Die Abspielgeschwindigkeit "AnimationSpeed" enthält die Anzeigedauer eines Frames in Millisekunden.

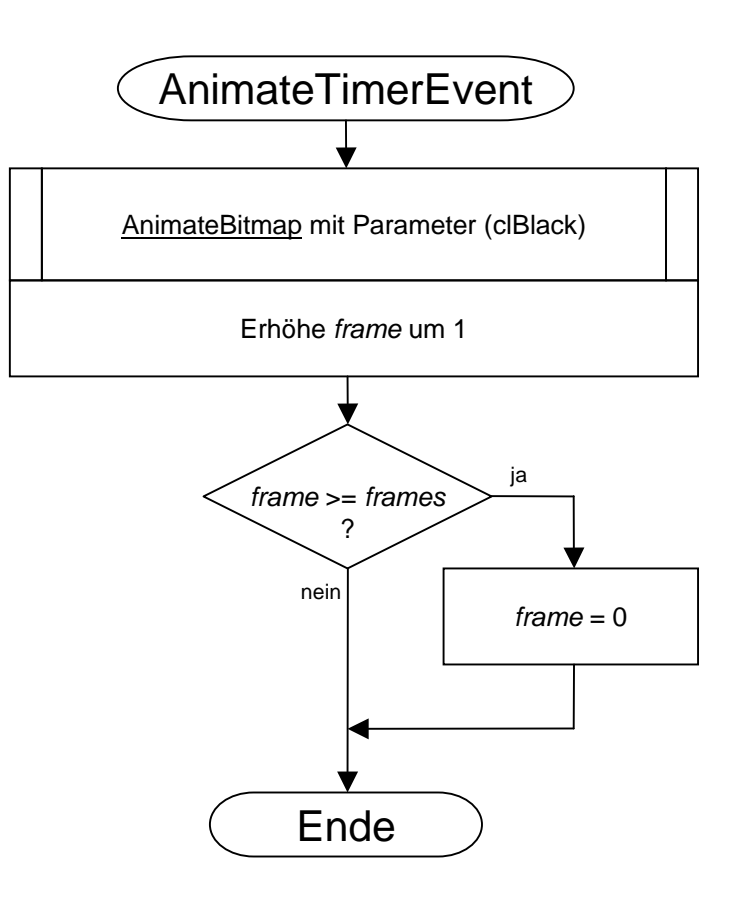

Sobald der *AnimateTimer* durch die Prozedur *Animate* aktiviert wurde, wird bei jedem OnTimer-Ereignis diese Prozedur aufgerufen.

Sie ruft ihrerseits die Prozedure *AnimateBitamp* auf, die das Frame zeichnet, Und erhöht anschließend den frame-Zähler, damit beim nächsten Timer-Event das folgende Frame gezeichnet wird.

**Prozedur** TPortIOVFD.AnimateBitmap (Farbe: TColor)

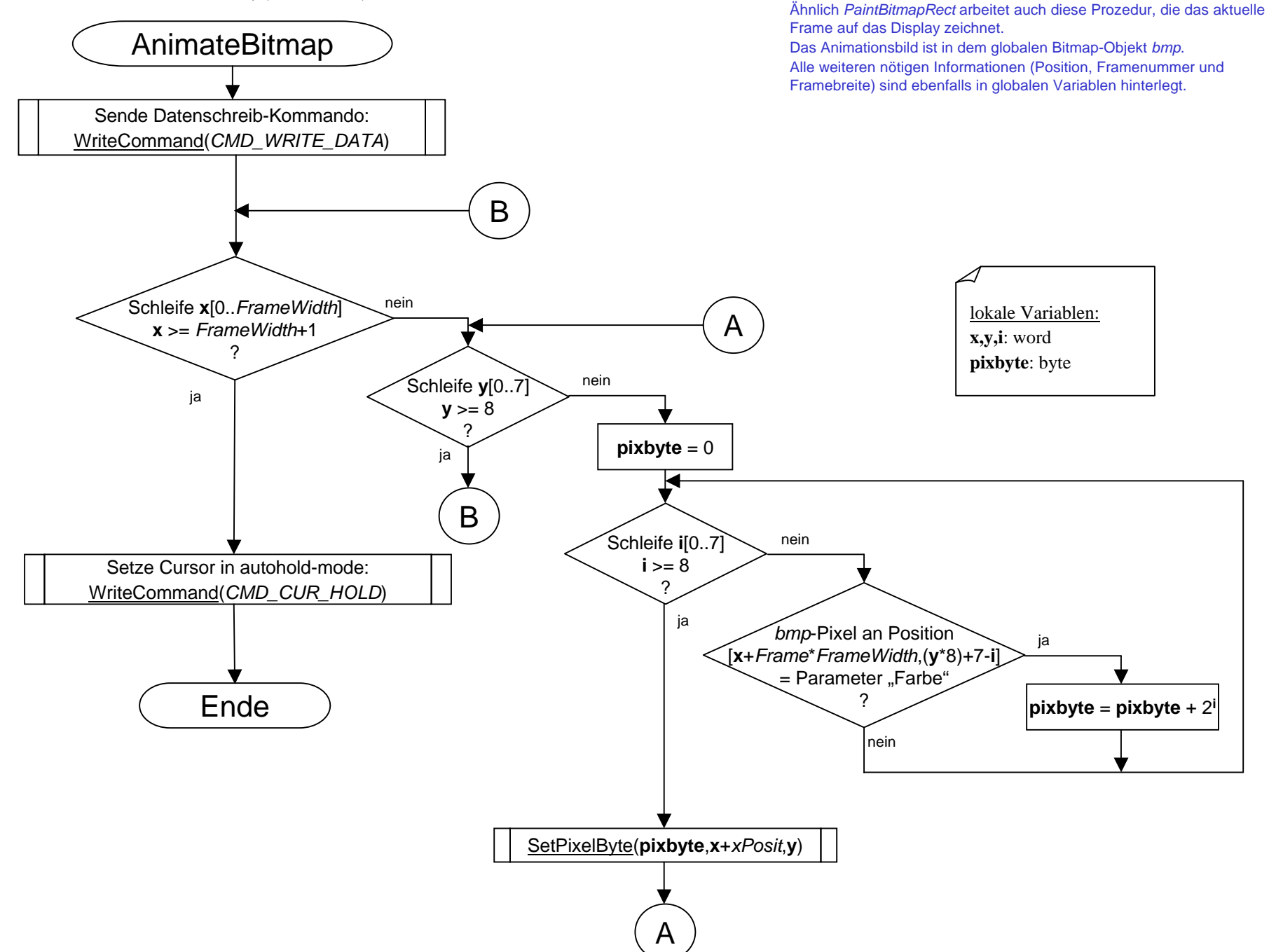

Hält den Timer an, bzw. startet ihn.

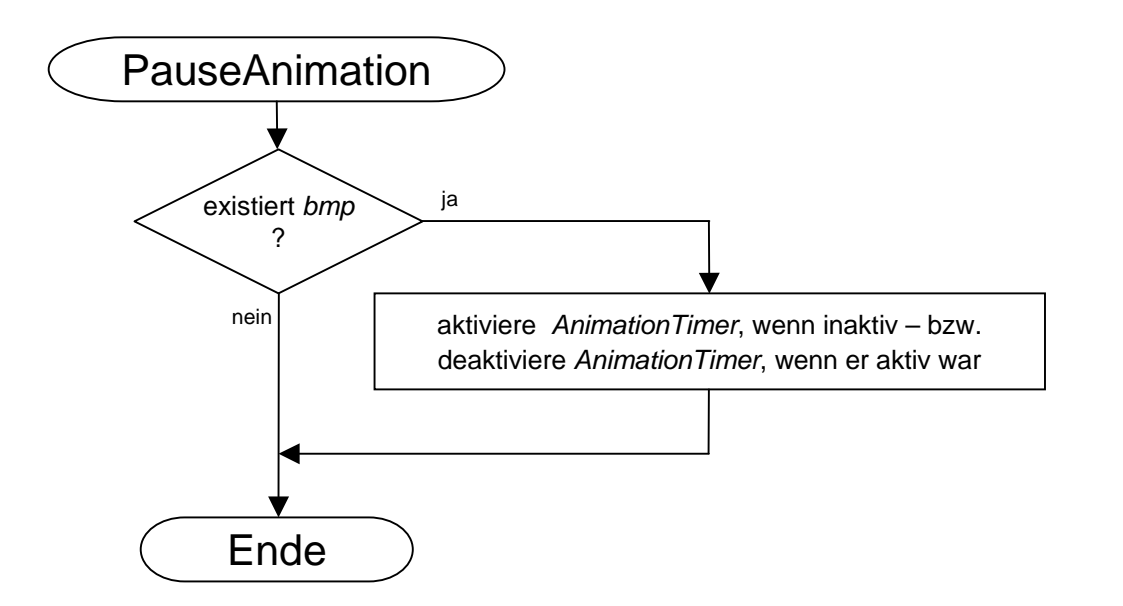

**Prozedur** TPortIOVFD.StopAnimation

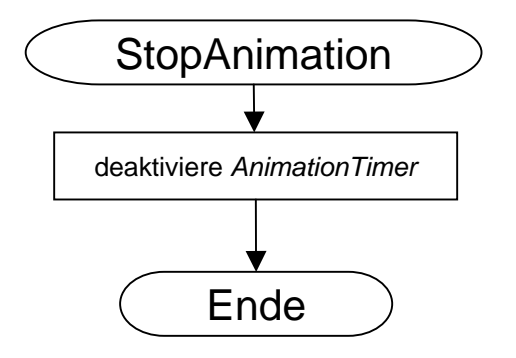

Hält den Timer an.

Anzeige der Uhrzeit

# AnwendungsfallUhrzeit

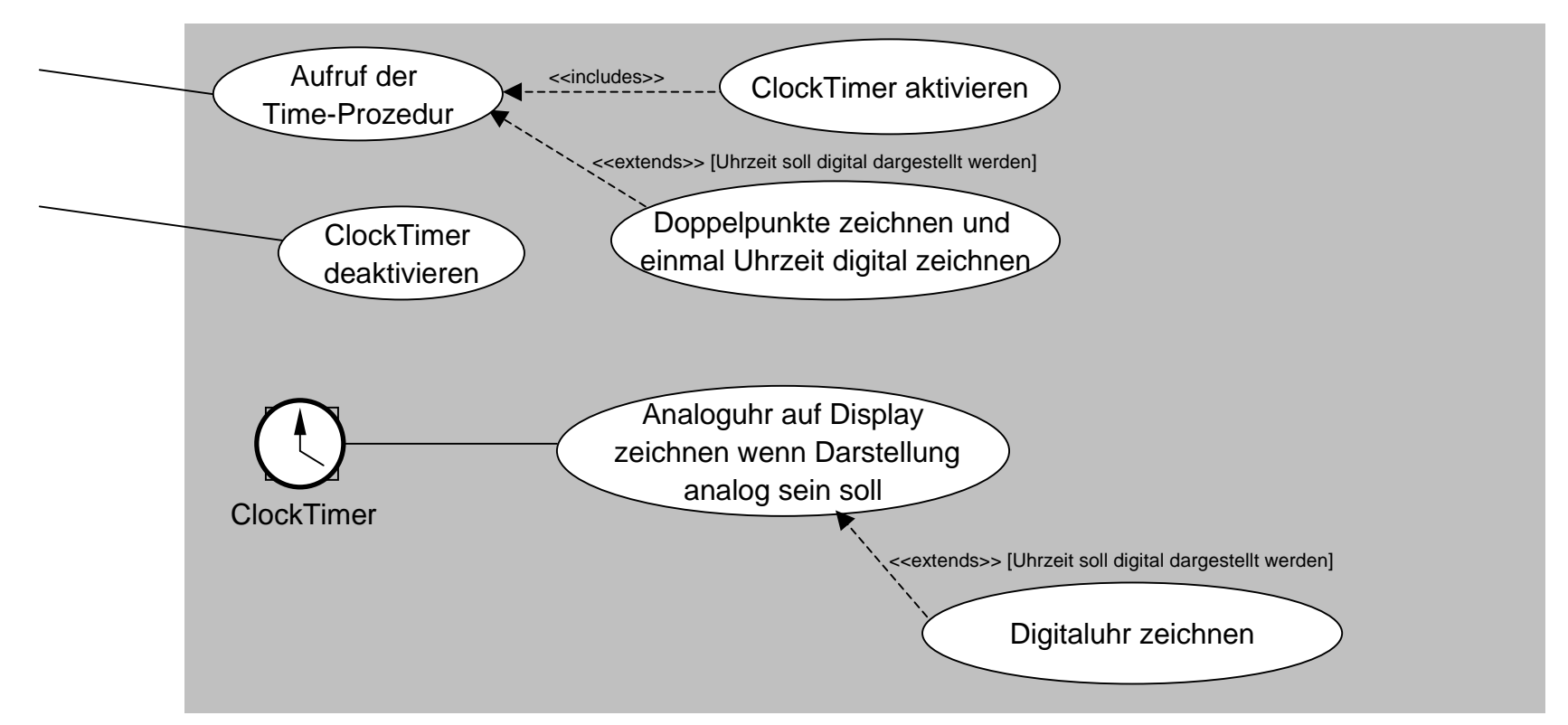

Die Uhrzeit kann wahlweise analog oder digital dargestellt werden. Die Time-Prozedur aktiviert den ClockTimer und zeichnet, falls die digitale Darstellungsart gewählt wurde die Doppelpunkte ( : : ) auf das Display.

Der ClockTimer ruft bei jedem Intervall die ClockTimerEvent-Prozedur auf, die abhängig von der Darstellungsart die Analoguhr auf das Display zeichnet oder ihrerseits wiederum die Prozedur RefreshTime aufruft. RefreshTime zeichnet die Digitaluhr auf das Display.

Damit die digitale Uhrzeit dargestellt werden kann muss die Prozedutr LoadChars zuvor einmal aufgerufen worden sein,was durch die Prozedur InitDisplay geschieht.

Der ClockTimer wird vom Hauptfenster automatisch wieder deaktiviert, sobald ein neuer Screen aufgebaut wird (s. Dokumentation).

Kopiert den Zeichensatz für die Darstellung der Digitaluhrziffern aus externen Dateien in ein zweidimensionales Array im Speicher.Siehe Dokumentation für geaue Erklärung.

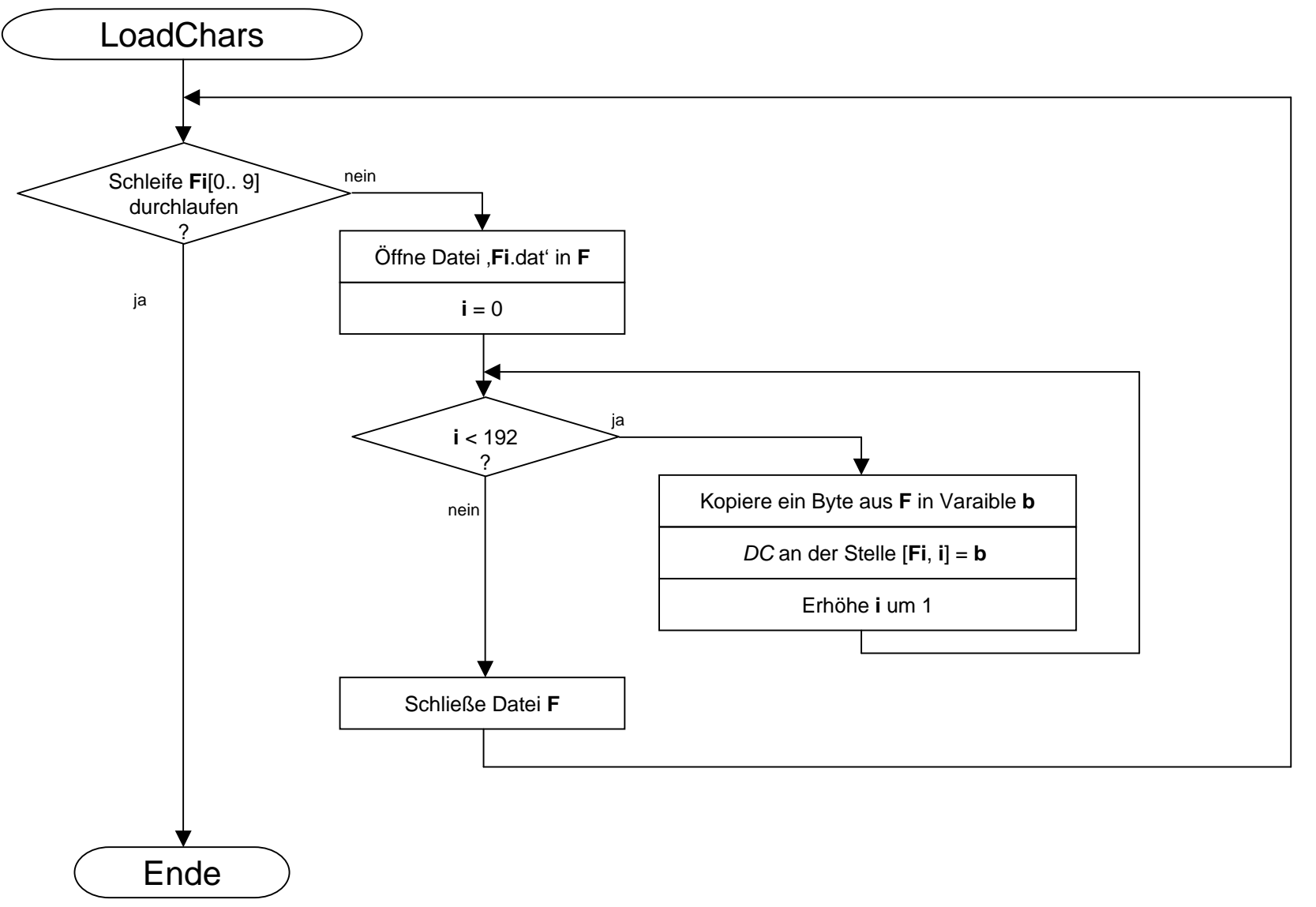

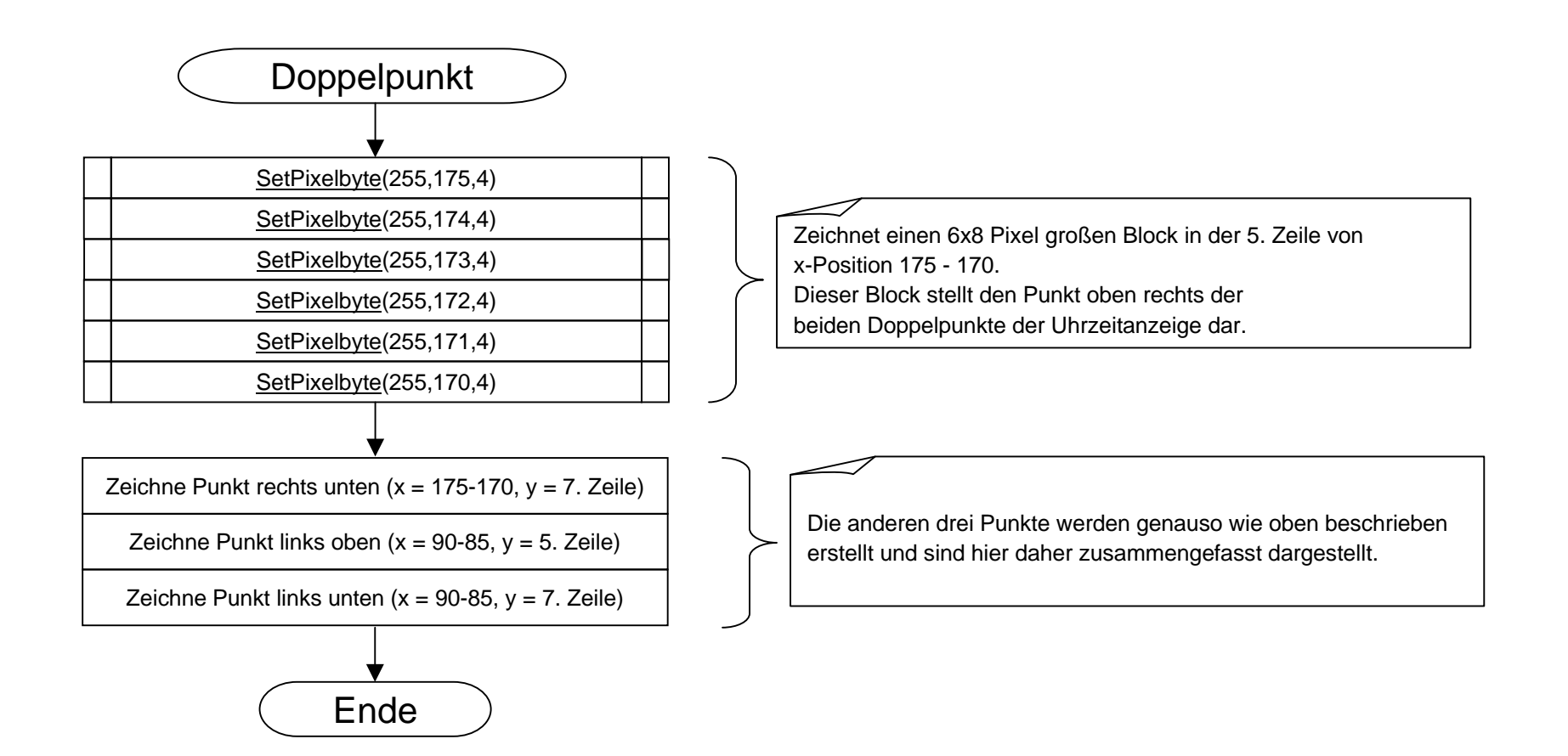

Diese public-Prozedutr zeigt die aktuelle Uhrzeit an. Wahlweise in analoger Darstellung (Ziffernblatt) oder als Digitaluhr. Bei Analogdarstellung kann die Position des 64x64 Pixel großen Ziffernblatt angegeben werden.Bei digitaler Darstellung bleibt dieser Parameter unberücksichtigt.

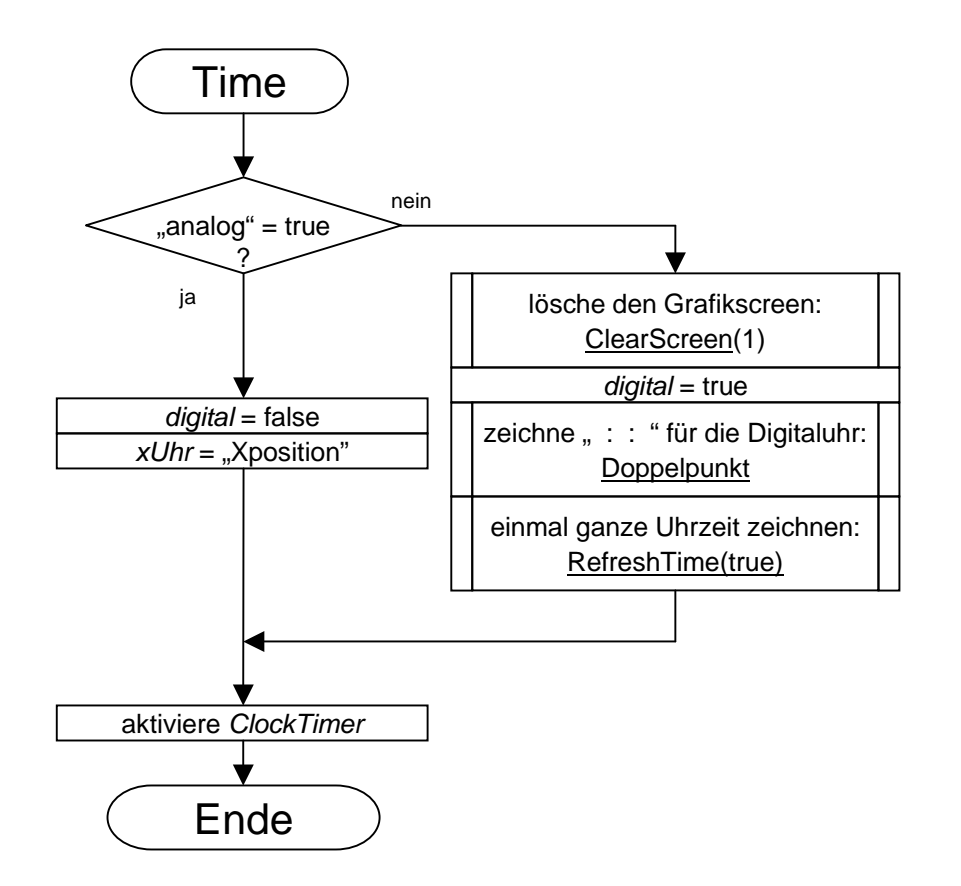

**Prozedur** TPortIOVFD.ClockTimerEvent (Sender: TObject)

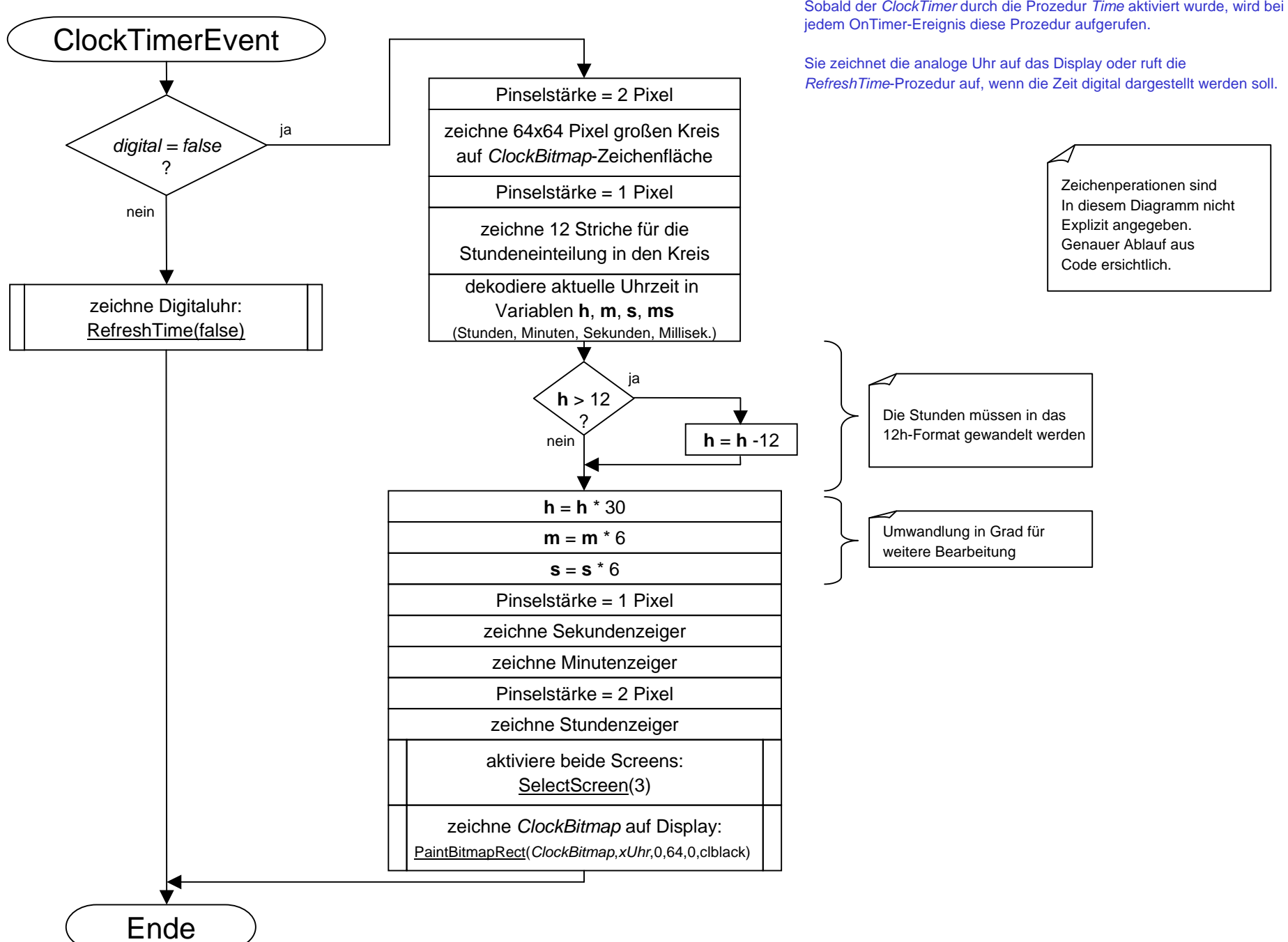

**Prozedur** TPortIOVFD.RefreshTime(PaintAll: boolean)

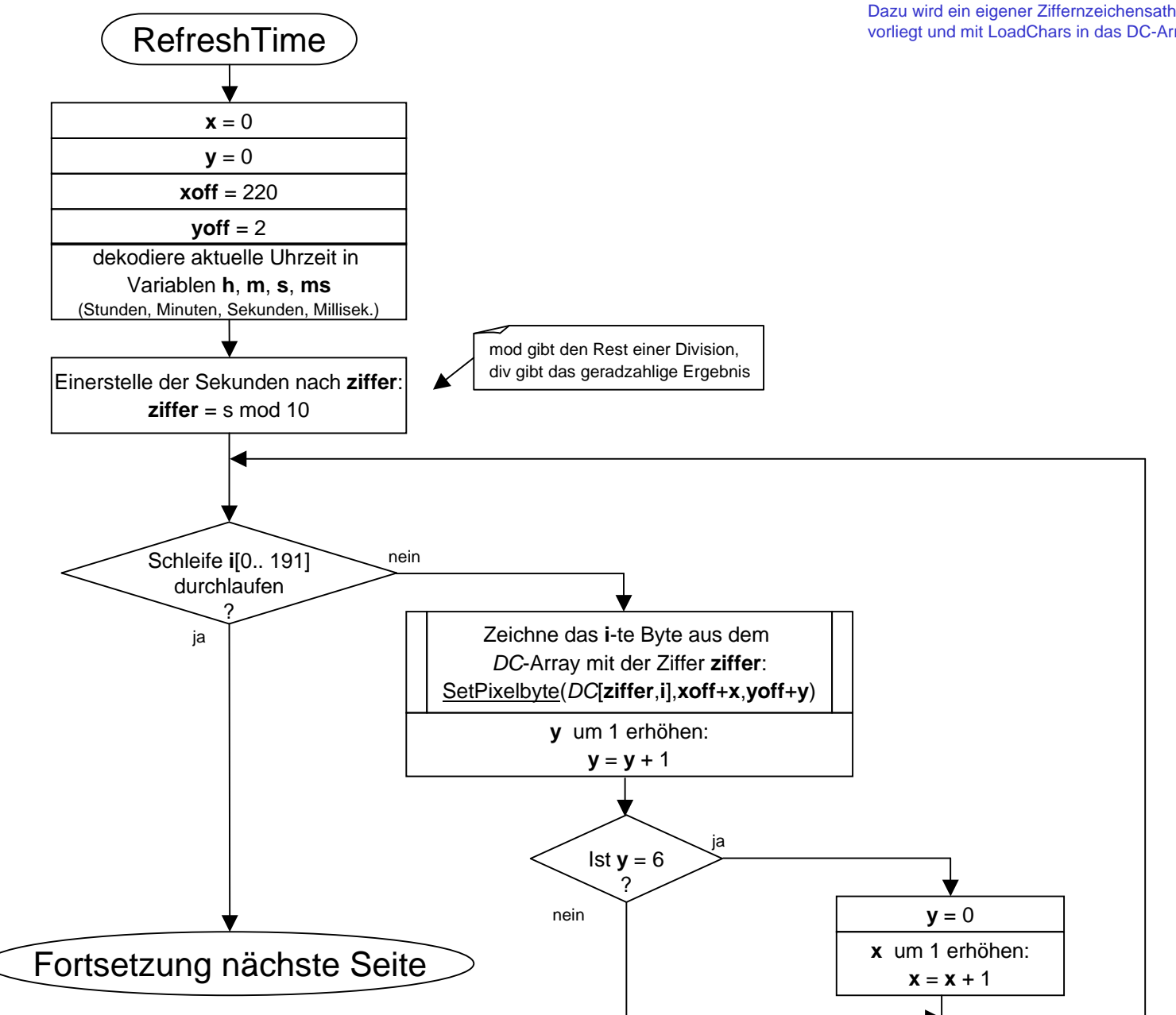

Die RefreshTime-Prozedur zeichnet die aktuelle Uhrzeit auf das Display.Dazu wird ein eigener Ziffernzeichensath verwendet, der in externen Dateien vorliegt und mit LoadChars in das DC-Array geladen wird.

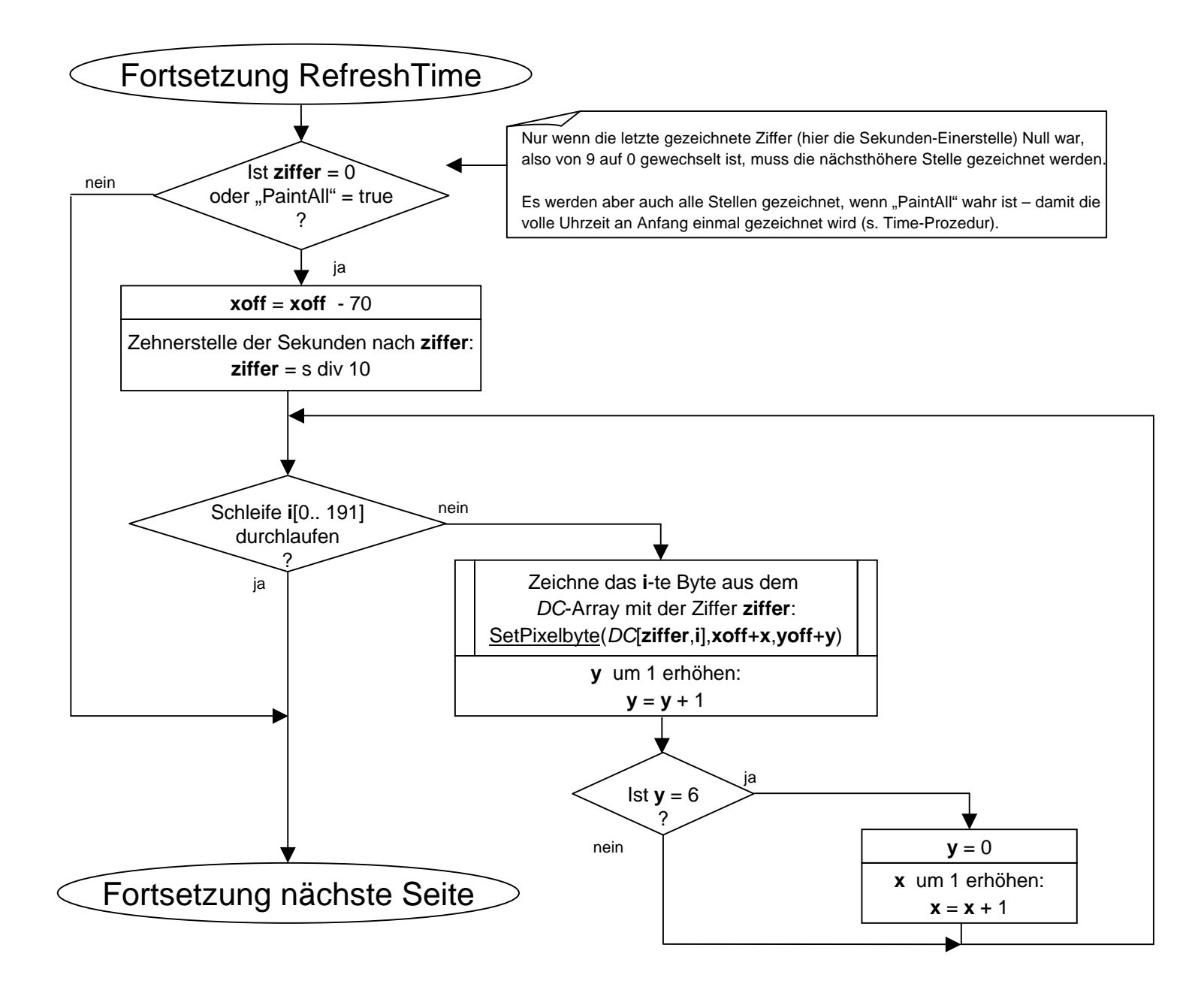

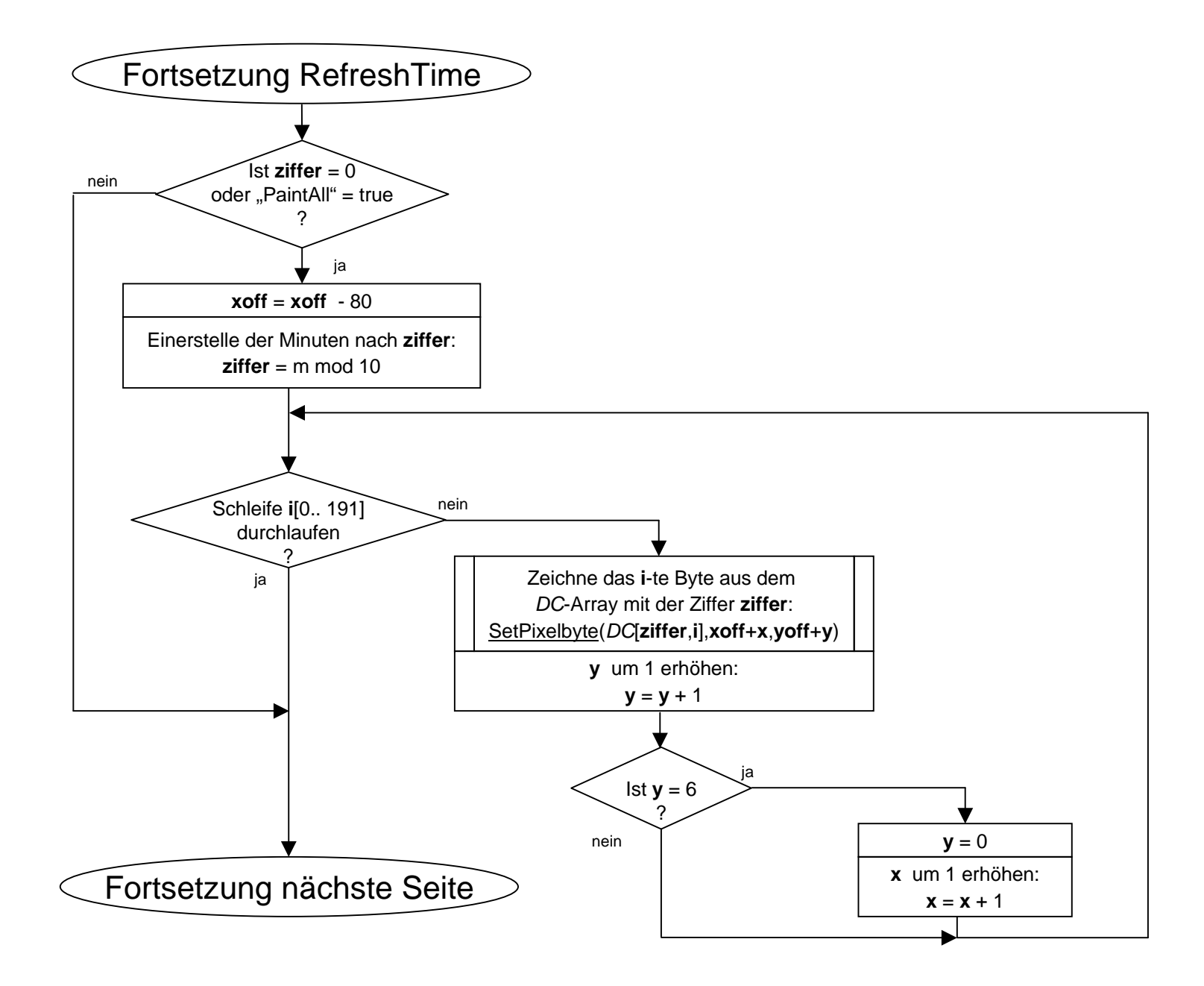

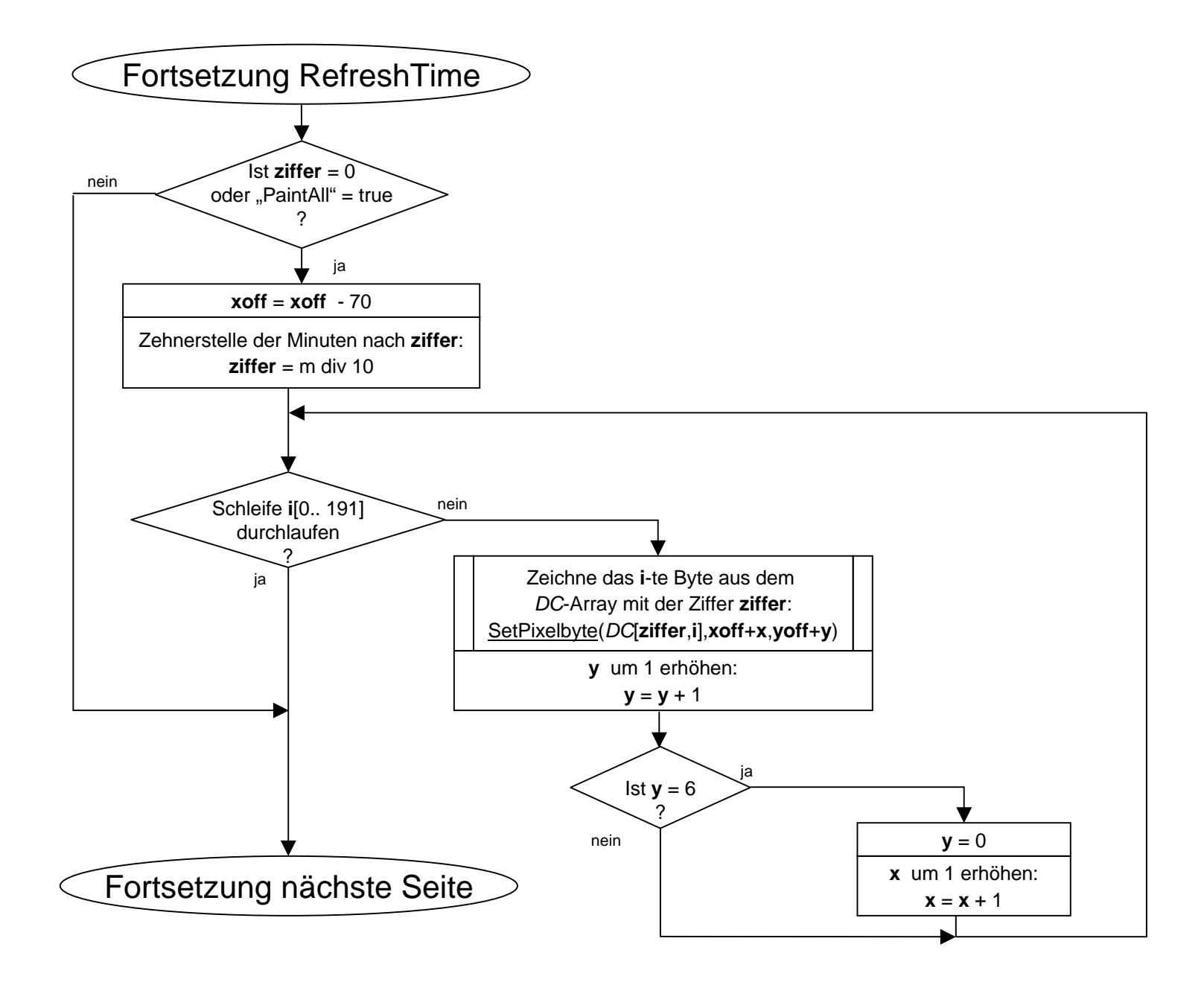

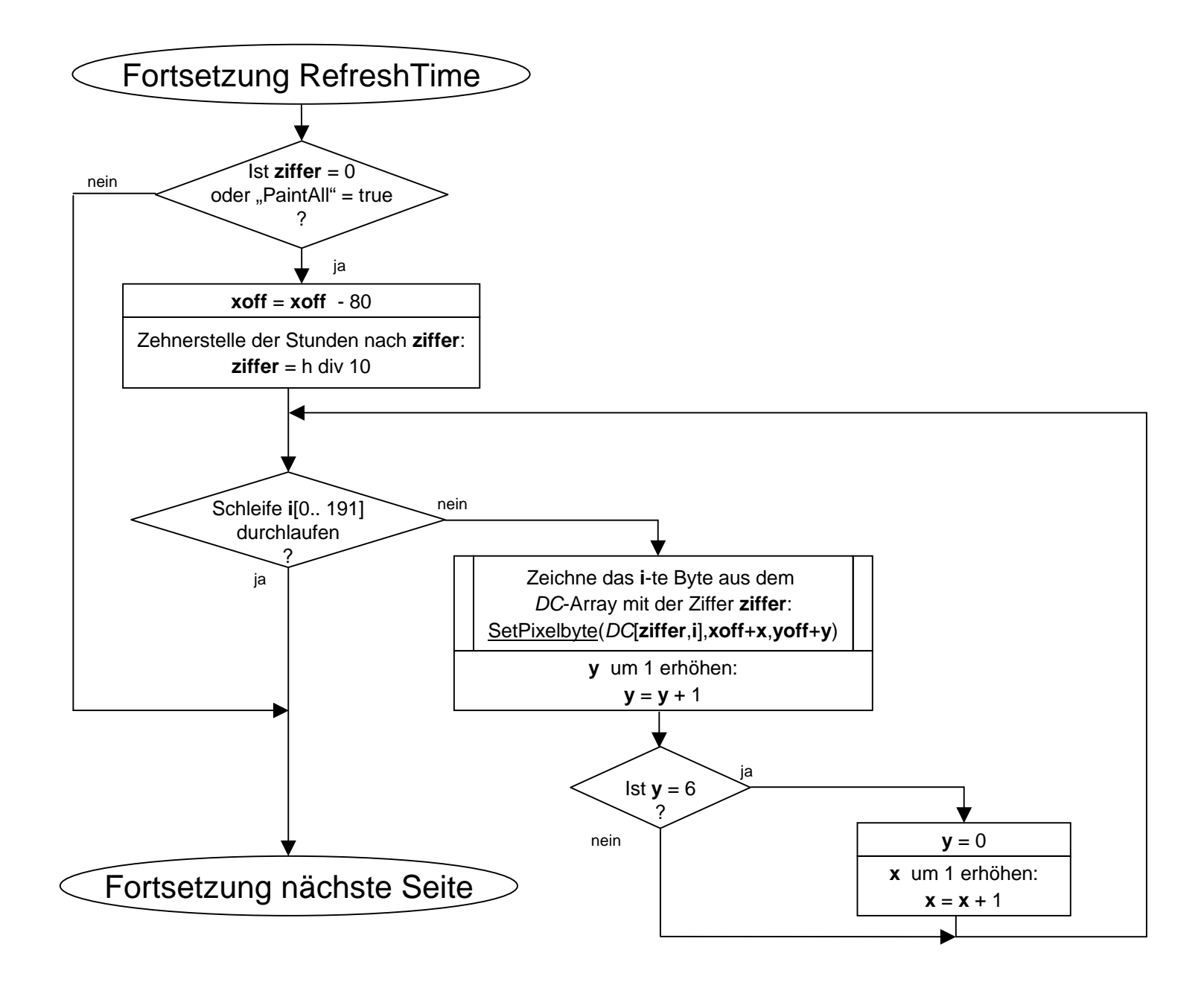

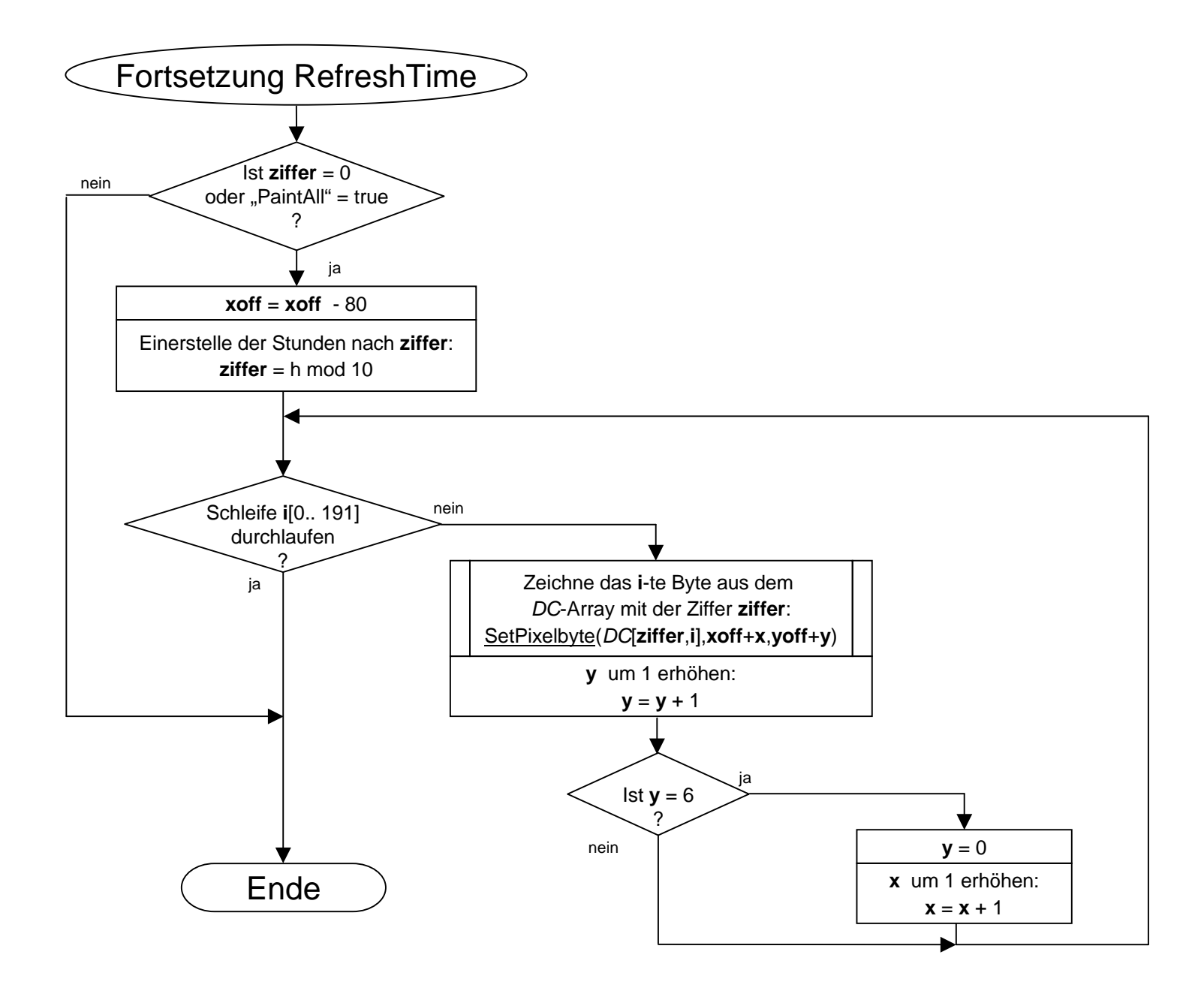

Diese public-Prozedutr wird automatisch vom Hauptfenster aufgerufen sobald ein neuer Screen erstellt wird, d.h. wenn nicht mehr die Uhrzeit angezeigt werden soll sondern andere Informationen. Andernfalls würde der ClockTimer aktiv bleiben und den neuen Screen wieder mit der Uhrzeit überschreiben.

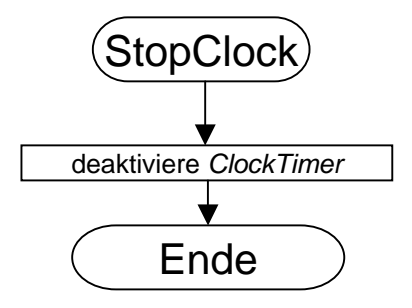

Ein- und Ausblendeffekte

## AnwendungsfallEin- oder Ausblenden

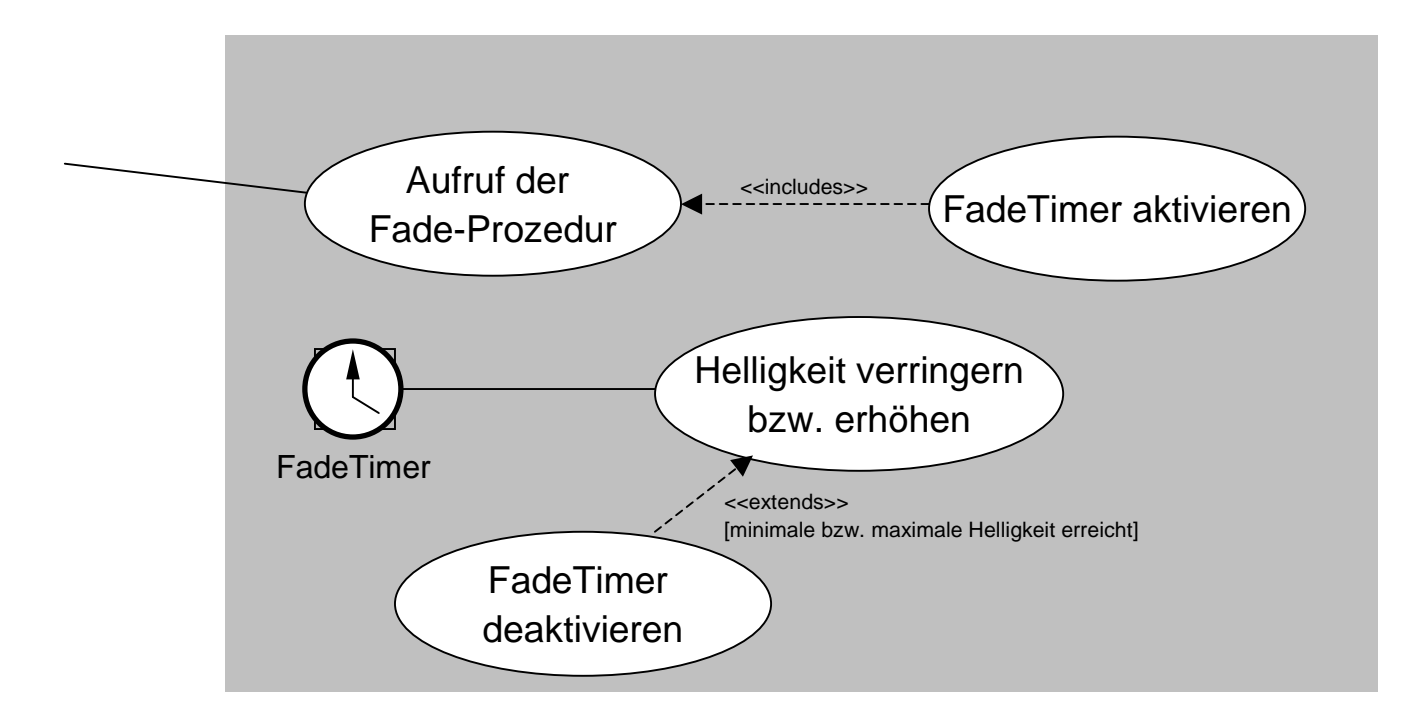

Die Fade Prozedur wird von außen (vom Hauptprogramm) aufgerufen und aktiviert den FadeTimer. Dieser erhöht oder verringert bei jedem OnTimer-Event die Helligkeit des Displays. Ob die Helligkeit erhöht oder verringert wird bestimmt die globale Variable Fout, die beim Aufruf der Fade-Prozedur auf ,true' für Ausblenden, bzw. ,false' für Einblenden gesetzt wird. Ist das untere oder obere Ende der Helligkeitskala erreicht wird der FadeTimer deaktiviert.

Mit dieser public Prozedur kann die Anzeige auf dem Display mit einstellbarer Geschwindigkeit ein- oder ausgeblendet werden.

Die Helligkeit wird dabei vom FadeTimer geregelt, dessen OnTimer-Event auf die Prozedur FadeTimerEvent verweist.

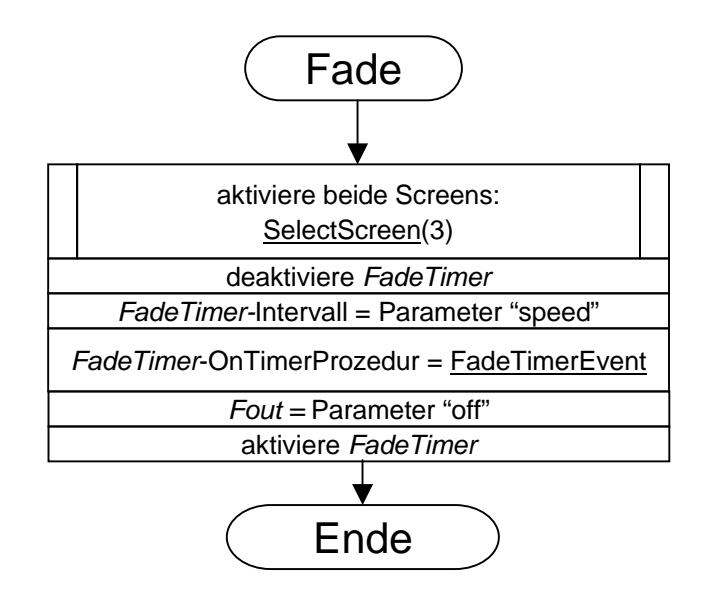

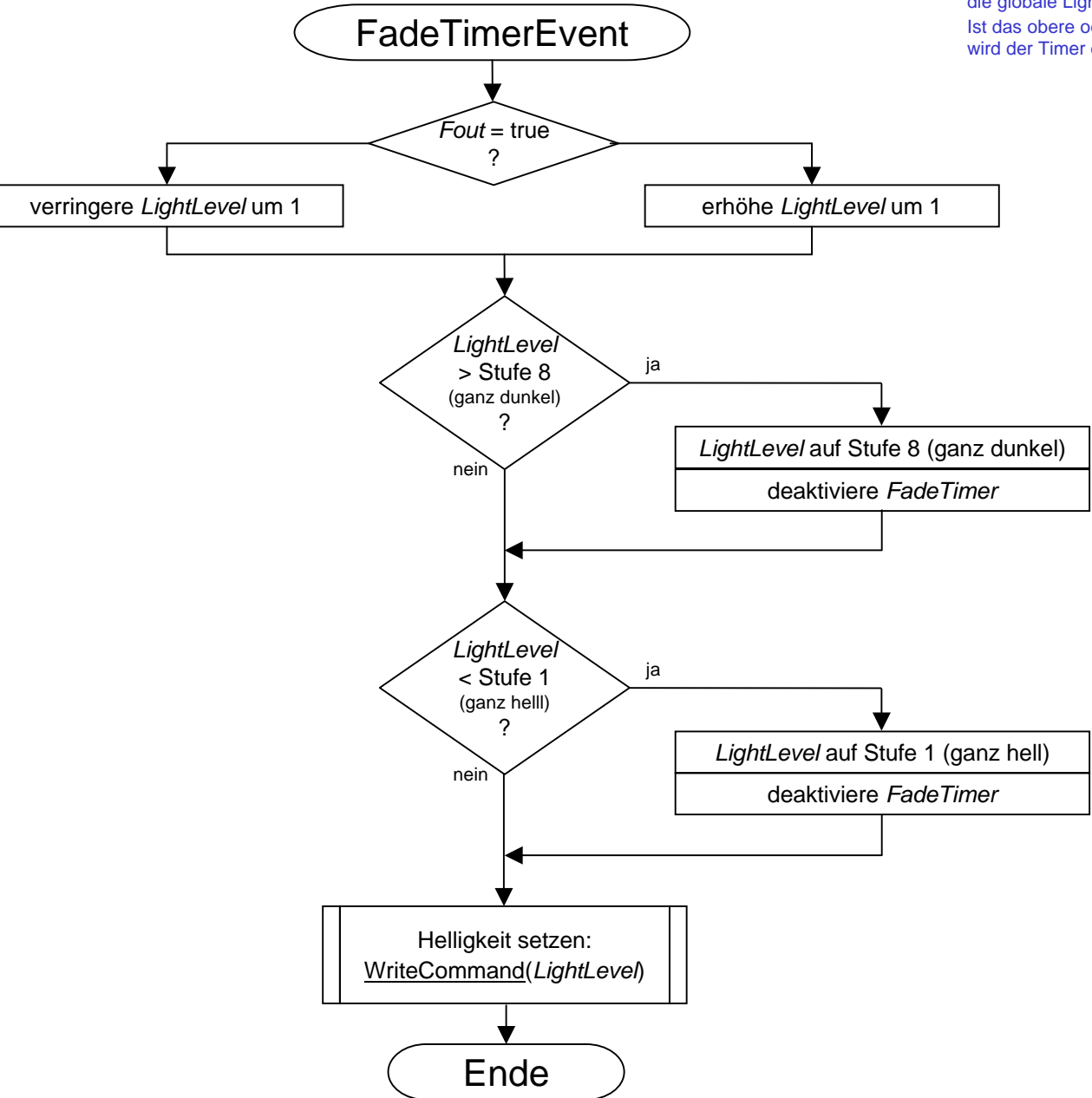

Die FadeTimerEvent-Prozedur erhöht oder verringert je nach Fade-Richtungdie globale LightLevel-Variable, und setzt die Helligkeit auf deren Wert. Ist das obere oder untere Ende der Helligkeitsskala erreicht, schaltet sich wird der Timer deaktiviert.